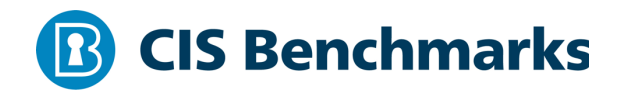

# **CIS Apache Tomcat 8 Benchmark**

 $v1.1.0 - 10 - 21 - 2019$ 

# **Terms of Use**

Please see the below link for our current terms of use:

*https://www.cisecurity.org/cis-securesuite/cis-securesuite-membership-terms-of-use/*

#### Table of Contents

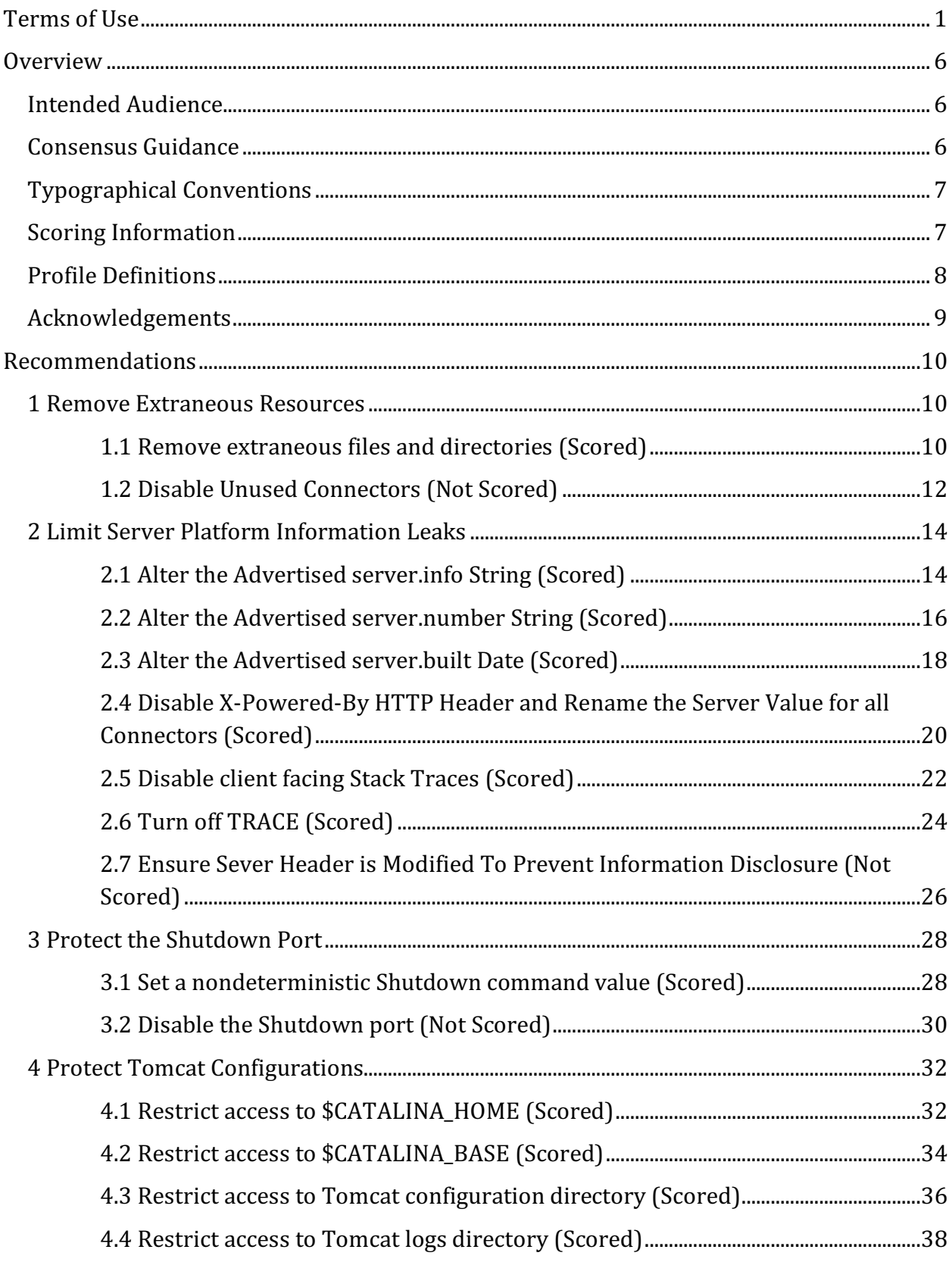

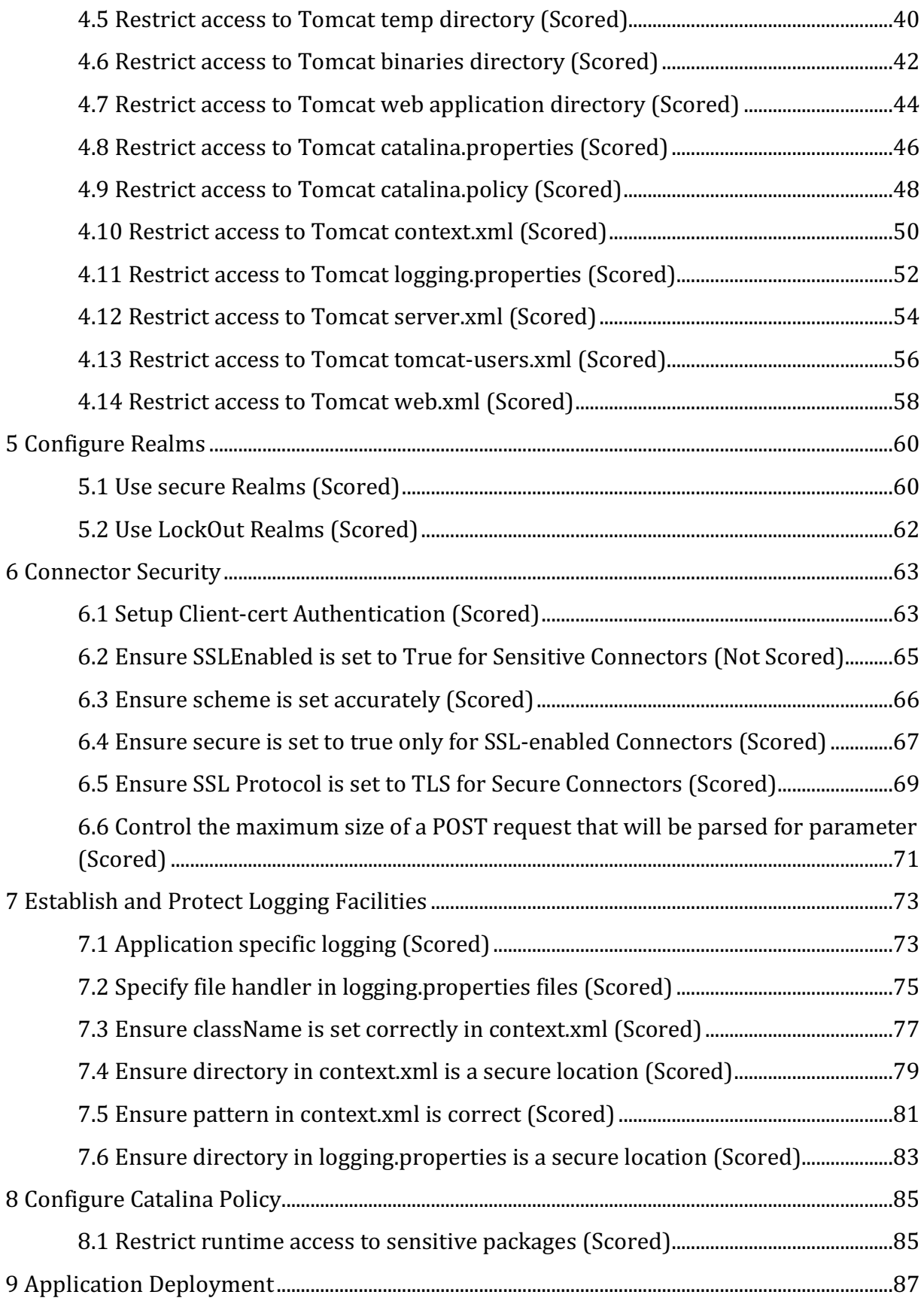

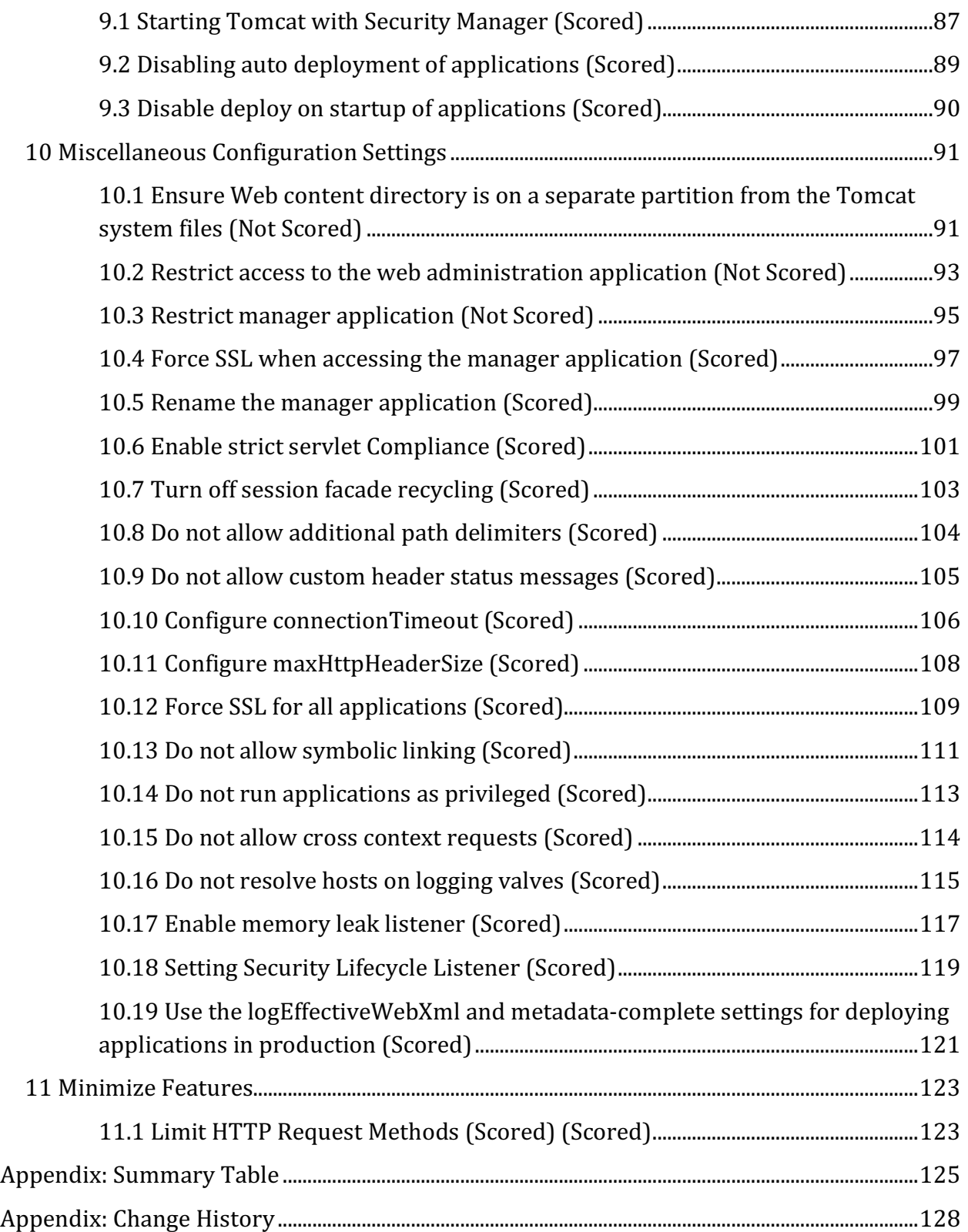

# **Overview**

This document, Security Configuration Benchmark for Apache Tomcat 8.0, provides prescriptive guidance for establishing a secure configuration posture for Apache Tomcat versions 8.0 running on Linux. This guide was tested against Apache Tomcat 8.0 as installed by tar packages provided by Apache, and assumes the value of CATALINA BASE of instance is equal to its CATALINA HOME. To obtain the latest version of this guide, please visit http://benchmarks.cisecurity.org. If you have questions, comments, or have identified ways to improve this guide, please write us at **feedback@cisecurity.org**.

# **Intended Audience**

This document is intended for system and application administrators, security specialists, auditors, help desk, and platform deployment personnel who plan to develop, deploy, assess, or secure solutions that incorporate Apache Tomcat on a Linux platform.

# **Consensus Guidance**

This benchmark was created using a consensus review process comprised of subject matter experts. Consensus participants provide perspective from a diverse set of backgrounds including consulting, software development, audit and compliance, security research, operations, government, and legal.

Each CIS benchmark undergoes two phases of consensus review. The first phase occurs during initial benchmark development. During this phase, subject matter experts convene to discuss, create, and test working drafts of the benchmark. This discussion occurs until consensus has been reached on benchmark recommendations. The second phase begins after the benchmark has been published. During this phase, all feedback provided by the Internet community is reviewed by the consensus team for incorporation in the benchmark. If you are interested in participating in the consensus process, please visit https://workbench.cisecurity.org/.

# **Typographical Conventions**

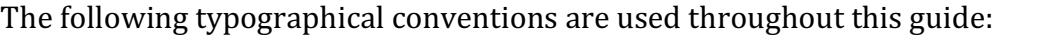

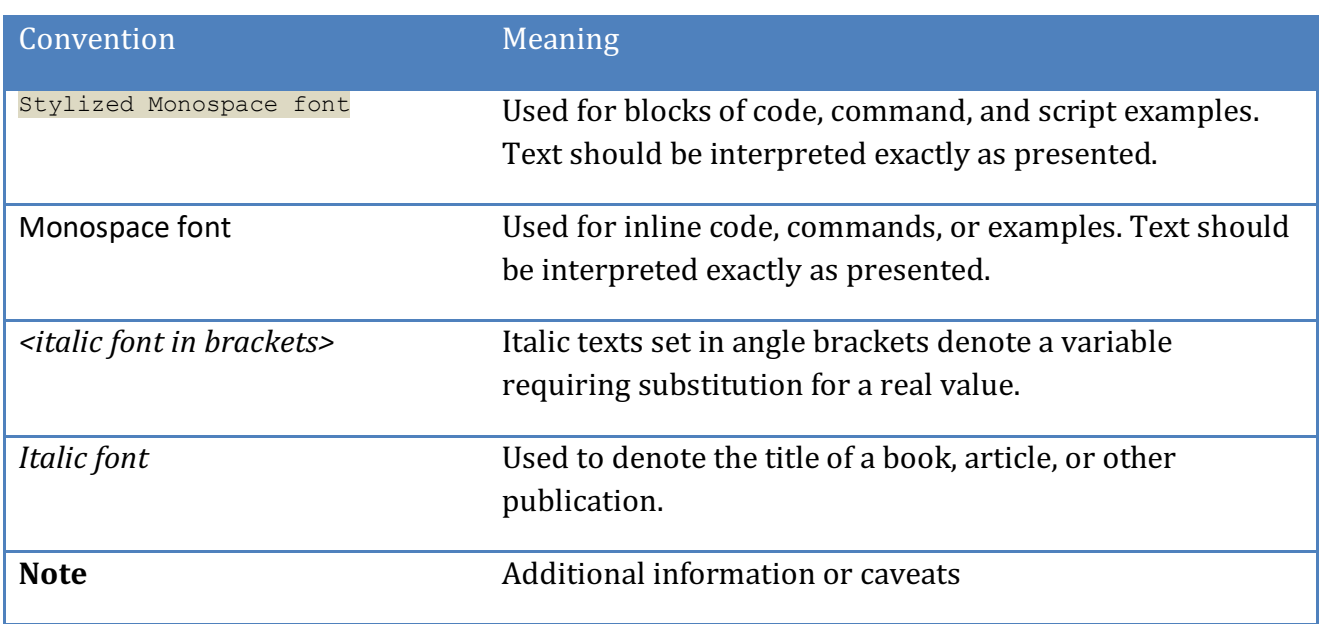

## **Scoring Information**

A scoring status indicates whether compliance with the given recommendation impacts the assessed target's benchmark score. The following scoring statuses are used in this benchmark:

#### **Scored**

Failure to comply with "Scored" recommendations will decrease the final benchmark score. Compliance with "Scored" recommendations will increase the final benchmark score.

#### **Not Scored**

Failure to comply with "Not Scored" recommendations will not decrease the final benchmark score. Compliance with "Not Scored" recommendations will not increase the final benchmark score.

## **Profile Definitions**

The following configuration profiles are defined by this Benchmark:

#### • **Level 1**

Items in this profile intend to:

- $\circ$  be practical and prudent;
- $\circ$  provide a clear security benefit; and
- $\circ$  not inhibit the utility of the technology beyond acceptable means.

#### • **Level 2**

This profile extends the "Level 1" profile. Items in this profile exhibit one or more of the following characteristics:

- $\circ$  are intended for environments or use cases where security is paramount
- $\circ$  acts as defense in depth measure
- $\circ$  may negatively inhibit the utility or performance of the technology

# **Acknowledgements**

This benchmark exemplifies the great things a community of users, vendors, and subject matter experts can accomplish through consensus collaboration. The CIS community thanks the entire consensus team with special recognition to the following individuals who contributed greatly to the creation of this guide:

#### **Contributor**

Jordan Rakoske GSEC, GCWN Tim Harrison CISSP, ICP, Center for Internet Security Elizabeth Alberto 

**Editor** Sherif Mansour Alex Dong 

# **Recommendations**

### *1 Remove Extraneous Resources*

*1.1 Remove extraneous files and directories (Scored)*

#### **Profile Applicability:**

 $\bullet$  Level 2

#### **Description:**

The installation may provide example applications, documentation, and other directories which may not serve a production use.

#### **Rationale:**

Removing sample resources is a defense in depth measure which reduces potential exposures introduced by these resources.

#### **Audit:**

Perform the following to determine the existence of extraneous resources:

```
$ ls -l $CATALINA_HOME/webapps/examples \
   $CATALINA_HOME/webapps/docs \
    $CATALINA_HOME/webapps/ROOT \
    $CATALINA_HOME/webapps/host-manager \
    $CATALINA_HOME/webapps/manager
```
No output implies no sample resources are present.

#### **Remediation:**

Perform the following to remove extraneous resources:

```
$ rm -rf $CATALINA_HOME/webapps/docs \
      $CATALINA_HOME/webapps/examples \
      $CATALINA_HOME/webapps/ROOT
```
If the Manager and HOST-Manager application are not utilized, also remove the following resources:

```
$ rm –rf $CATALINA_HOME/webapps/host-manager \
      $CATALINA_HOME/webapps/manager \
```
#### **Default Value:**

docs, examples, ROOT, manager and host-manager are default web applications shipped with Tomcat.

### *1.2 Disable Unused Connectors (Not Scored)*

#### **Profile Applicability:**

 $\bullet$  Level 2

#### **Description:**

The default installation of Tomcat includes connectors with default settings. These are traditionally set up for convenience. It is best to remove these connectors and enable only what is needed.

#### **Rationale:**

Improperly configured or unnecessarily installed  $\zeta$ <sub>connectors</sub> may lead to a security exposure.

#### **Audit:**

Execute the following command to find configured  $\zeta$  connectors. Ensure only those required are present and not commented out:

\$ grep "Connector" \$CATALINA\_HOME/conf/server.xml

#### **Remediation:**

Within the SCATALINA HOME/conf/server.xml, remove, or comment out, every unused Connectors. For example, to disable an instance of the HTTPConnector, remove the following:

```
<Connector className="org.apache.catalina.connector.http.HttpConnector"
...
connectionTimeout="60000"/>
```
#### **Default Value:**

\$CATALINA HOME/conf/server.xml, has the following connectors defined by default:

- A non-SSL HTTP Connector bound to port 8080
- An AJP Connector bound to port 8009

#### **References:**

- 1. https://tomcat.apache.org/tomcat-8.0-doc/security-howto.html#Connectors
- 2. https://tomcat.apache.org/tomcat-8.5-doc/security-howto.html#Connectors

#### **CIS Controls:**

Version 7

9.2 Ensure Only Approved Ports, Protocols and Services Are Running

Ensure that only network ports, protocols, and services listening on a system with validated business needs, are running on each system.

# *2 Limit Server Platform Information Leaks*

Limiting server platform information leaks increases the complexity for attackers to determine which vulnerabilities affect the server platform.

### *2.1 Alter the Advertised server.info String (Scored)*

#### **Profile Applicability:**

• Level 2

#### **Description:**

The server. info attribute contains the name of the application service. This value is presented to Tomcat clients when clients connect to the tomcat server.

#### **Rationale:**

Altering the server. info attribute may increase the complexity for attackers to determine which vulnerabilities affect the server platform.

#### **Audit:**

Perform the following to determine if the server. info value has been changed: Extract the ServerInfo.properties file and examine the server.info attribute.

```
$ cd $CATALINA_HOME/lib
$ jar xf catalina.jar org/apache/catalina/util/ServerInfo.properties
$ grep server.info org/apache/catalina/util/ServerInfo.properties
```
#### **Remediation:**

Perform the following to alter the server platform string that gets displayed when clients connect to the tomcat server.

1. Extract the ServerInfo.properties file from the catalina.jar file:

```
$ cd $CATALINA_HOME/lib
$ jar xf catalina.jar org/apache/catalina/util/ServerInfo.properties
```
2. Navigate to the  $util$  directory which was created

cd org/apache/catalina/util

3. Open ServerInfo.properties in an editor

4. Update the server.info attribute in the ServerInfo.properties file.

server.info=<SomeWebServer>

5. Update the catalina.jar with the modified ServerInfo.properties file.

\$ jar uf catalina.jar org/apache/catalina/util/ServerInfo.properties

#### **Default Value:**

The default value for the server.info attribute is Apache Tomcat/*<version>*. For example, Apache Tomcat/8.5.11.

#### **References:**

- 1. https://tomcat.apache.org/tomcat-8.0-doc/security-howto.html
- 2. https://tomcat.apache.org/tomcat-8.5-doc/security-howto.html

#### **CIS Controls:**

Version 7

13.2 Remove Sensitive Data or Systems Not Regularly Accessed by Organization

### *2.2 Alter the Advertised server.number String (Scored)*

#### **Profile Applicability:**

 $\bullet$  Level 2

#### **Description:**

The server.number attribute represents the specific version of Tomcat which is executing. This value is presented to Tomcat clients when connect.

#### **Rationale:**

Advertising a valid server version may provide attackers with information useful for locating vulnerabilities affecting the server platform. Altering the server version string may increase the complexity for attackers to determine which vulnerabilities affect the server platform.

#### **Audit:**

Perform the following to determine if the server.number value has been changed: Extract the ServerInfo.properties file and examine the server.number attribute.

```
$ cd $CATALINA_HOME/lib
$ jar xf catalina.jar org/apache/catalina/util/ServerInfo.properties
$ grep server.number org/apache/catalina/util/ServerInfo.properties
```
#### **Remediation:**

Perform the following to alter the server version string that gets displayed when clients connect to the server.

1. Extract the ServerInfo.properties file from the catalina.jar file:

```
$ cd $CATALINA_HOME/lib
$ jar xf catalina.jar org/apache/catalina/util/ServerInfo.properties
```
2. Navigate to the  $util$  directory that was created

\$ cd org/apache/Catalina/util

- 3. Open ServerInfo.properties in an editor
- 4. Update the server.number attribute

server.number=<someversion>

5. Update the catalina.jar with the modified ServerInfo.properties file.

\$ jar uf catalina.jar org/apache/catalina/util/ServerInfo.properties

#### **Default Value:**

The default value for the server.number attribute is a four part version number, such as 8.5.11.0.

#### **CIS Controls:**

#### Version 7

13.2 Remove Sensitive Data or Systems Not Regularly Accessed by Organization

### *2.3 Alter the Advertised server.built Date (Scored)*

#### **Profile Applicability:**

 $\bullet$  Level 2

#### **Description:**

The server.built date represents the date which Tomcat was compiled and packaged. This value is presented to Tomcat clients when clients connect to the server.

#### **Rationale:**

Altering the server. built string may increase the complexity for attackers to determine which vulnerabilities affect the server platform.

#### **Audit:**

Perform the following to determine if the server.built value has been changed: Extract the ServerInfo.properties file and examine the server.built attribute.

```
$ cd $CATALINA_HOME/lib
$ jar xf catalina.jar org/apache/catalina/util/ServerInfo.properties
$ grep server.built org/apache/catalina/util/ServerInfo.properties
```
#### **Remediation:**

Perform the following to alter the server version string which gets displayed when clients connect to the server.

1. Extract the ServerInfo.properties file from the catalina.jar file:

```
$ cd $CATALINA_HOME/lib
$ jar xf catalina.jar org/apache/catalina/util/ServerInfo.properties
```
2. Navigate to the  $util$  directory that was created

\$ cd org/apache/Catalina/util

- 3. Open ServerInfo.properties in an editor
- 4. Update the server. built attribute in the ServerInfo. properties file.

server.built=

5. Update the catalina.  $\frac{1}{4}$  ar with the modified  $\frac{1}{2}$  server Info. properties file.

\$ jar uf catalina.jar org/apache/catalina/util/ServerInfo.properties

#### **Default Value:**

The default value for the server.built attribute is build date and time. For example, Jul 8 2008 11:40:35.

#### **CIS Controls:**

#### Version 7

13.2 Remove Sensitive Data or Systems Not Regularly Accessed by Organization

# *2.4 Disable X-Powered-By HTTP Header and Rename the Server Value for all Connectors (Scored)*

#### **Profile Applicability:**

 $\bullet$  Level 2

#### **Description:**

The xpoweredBy setting determines if Apache Tomcat will advertise its presence via the  $XPowered-By HTTP header.$  It is recommended that this value be set to  $false$ . The server attribute overrides the default value that is sent down in the HTTP header further masking Apache Tomcat.

#### **Rationale:**

Preventing Tomcat from advertising its presence in this manner may increase the complexity for attackers to determine which vulnerabilities affect the server platform.

#### **Audit:**

Perform the following to determine if the server platform, as advertised in the HTTP Server header, has been changed:

- 1. Locate all Connector elements in SCATALINA HOME/conf/server.xml.
- 2. Ensure each Connector has a server attribute and that the server attribute does not reflect Apache Tomcat. Also, make sure that the *xpoweredBy* attribute is **NOT** set to true.

#### **Remediation:**

Perform the following to prevent Tomcat from advertising its presence via the  $X-P(\text{overedBy})$ HTTP header.

1. Add the xpoweredBy attribute to each Connector specified in \$CATALINA HOME/conf/server.xml. Set the xpoweredBy attributes value to false.

```
<Connector 
... 
xpoweredBy="false" />
```
Alternatively, ensure the xpoweredBy attribute for each Connector specified in \$CATALINA HOME/conf/server.xml is absent.

2. Add the server attribute to each Connector specified in \$CATALINA HOME/conf/server.xml. Set the server attribute value to anything except a blank string.

#### **Default Value:**

The default value is false.

#### **References:**

- 1. https://tomcat.apache.org/tomcat-8.0-doc/config/http.html
- 2. https://tomcat.apache.org/tomcat-8.5-doc/config/http.html

#### **CIS Controls:**

Version 7

13.2 Remove Sensitive Data or Systems Not Regularly Accessed by Organization

### *2.5 Disable client facing Stack Traces (Scored)*

#### **Profile Applicability:**

• Level 1

#### **Description:**

When a runtime error occurs during request processing, Apache Tomcat will display debugging information to the requestor. It is recommended that such debug information be withheld from the requestor.

#### **Rationale:**

Debugging information, such as that found in call stacks, often contains sensitive information which may be useful to an attacker. By preventing Tomcat from providing this information, the risk of leaking sensitive information to a potential attacker is reduced.

#### **Audit:**

Perform the following to determine if Tomcat is configured to prevent sending debug information to the requestor

- 1. Ensure an <error-page> element is defined in \$CATALINA\_HOME/conf/web.xml.
- 2. Ensure the  $\leq$ error-page> element has an  $\leq$ exception-type> child element with a value of java.lang.Throwable.
- 3. Ensure the  $\langle$ error-page> element has a  $\langle$ location> child element.

**Note:** Perform the above for each application hosted within Tomcat. Per application instances of web.xml can be found at \$CATALINA\_HOME/webapps/*<APP\_NAME>*/WEB-INF/web.xml.

#### **Remediation:**

Perform the following to prevent Tomcat from providing debug information to the requestor during runtime errors:

- 1. Create a web page that contains the logic or message you wish to invoke when encountering a runtime error. For example purposes, assume this page is located at /error.jsp.
- 2. Add a child element,  $\langle$ error-page>, to the  $\langle$ web-app> element, in the \$CATALINA\_HOME/conf/web.xml file.
- 3. Add a child element, <exception-type>, to the <error-page> element. Set the value of the  $\leq$ exception-type> element to java.lang.Throwable.

4. Add a child element  $\langle$ location> to the  $\langle$ error-page> element. Set the value of the  $\langle$ location> element to the location of page created in step 1.

The resulting entry will look as follows:

```
<error-page>
<span> <exception-type>java.lang.Throwable</exception-type>
<location>/error.jsp</location>
</error-page>
```
#### **Default Value:**

Tomcat's default configuration does not include an  $\langle$ error-page> element in \$CATALINA HOME/conf/web.xml. Therefore, Tomcat will provide debug information to the requestor by default.

#### **References:**

1. https://tomcat.apache.org/tomcat-8.0 doc/api/org/apache/tomcat/util/descriptor/web/ErrorPage.html

#### **CIS Controls:**

Version 7

13.2 Remove Sensitive Data or Systems Not Regularly Accessed by Organization

### *2.6 Turn off TRACE (Scored)*

#### **Profile Applicability:**

• Level 1

#### **Description:**

The HTTP TRACE verb provides debugging and diagnostics information for a given request.

#### **Rationale:**

Diagnostic information, such as that found in the response to a  $TRACE$  request, often contains sensitive information which may useful to an attacker. By preventing Tomcat from providing this information, the risk of leaking sensitive information to a potential attacker is reduced.

#### **Audit:**

Perform the following to determine if the server platform, as advertised in the HTTP Server header, has been changed:

- 1. Locate all Connector elements in \$CATALINA HOME/conf/server.xml.
- 2. Ensure each Connector does not have an allowTrace attribute or, if present, the allowTrace attribute is **NOT** set true.

**Note:** Perform the above for each application hosted within Tomcat. Per application instances of web. xml can be found at \$CATALINA\_HOME/webapps/*<APP\_NAME>*/WEBINF/web.xml.

#### **Remediation:**

Perform the following to prevent Tomcat from accepting a TRACE request: Set the allowTrace attribute for each Connector specified in \$CATALINA HOME/conf/server.xml to false.

<Connector ... allowTrace="false" />

Alternatively, ensure the allowTrace attribute is absent from each Connector specified in \$CATALINA\_HOME/conf/server.xml.

#### **Default Value:**

Tomcat does not allow the TRACE HTTP verb by default. Tomcat will only allow TRACE if the allowTrace attribute is present and set to true.

#### **References:**

- 1. https://tomcat.apache.org/tomcat-8.0-doc/config/http.html
- 2. https://tomcat.apache.org/tomcat-8.5-doc/security-howto.html
- 3. https://tomcat.apache.org/tomcat-8.0-doc/security-howto.html

#### **CIS Controls:**

Version 7

13.2 Remove Sensitive Data or Systems Not Regularly Accessed by Organization

# *2.7 Ensure Sever Header is Modified To Prevent Information Disclosure (Not Scored)*

#### **Profile Applicability:**

 $\bullet$  Level 2

#### **Description:**

The server header is a vanity header developed to help identify the underlying technology in a server for troubleshooting and identification. This header is unnessesary and could be used to target your website for exploitation. Tomcat does not provide the ability to remove the server header, however, it does provide the ability to modify the header.

#### **Rationale:**

The server header may specify the underlying technology used by an application. Attackers are able to conduct reconnaissance on a website using these response headers. This header could be used to target attacks for specific known vulnerabilities associated with the underlying technology. Removing this header will prevent targeting of your application for specific exploits by non-determined attackers.

While this is not the only way to fingerprint a site through the response headers, it makes it harder and prevents some potential attackers from targeting your website.

#### **Audit:**

In \$CATALINA\_HOME/conf/server.xml, check for the server directive as shown below. If the directive is not present or the directive specifies something revealing on the underlying infrastructure then the server header should be changed.

<Connector port="8443" **server="Apache"** redirectPort="8080" />

#### **Remediation:**

In  $$CATALINA$  HOME/conf/server.xml, add the server directive to the connector as shown below replacing apache with the text of your choosing. This text should not help in identifying the server.

<Connector port="8443" **server="I am a teapot**" redirectPort="8080" />

Scripted:

• If you do not have the header defined:

sed -ir 's/Connector/Connector server="I am a teapot"/q' \$CATALINA\_HOME/conf/server.xml

• If you already have a header but it is still revealing

```
sed -ir 's/server="[^"]*"/server="I Am A Teapot"/g'
$CATALINA_HOME/conf/server.xml
```
#### **Default Value:**

The default value is  $A$ pache-Coyote/1.1.

#### **References:**

- 1. https://tomcat.apache.org/tomcat-8.0-doc/security-howto.html#server.xml
- 2. https://stackoverflow.com/questions/52637285/replacing-server-header-intomcat-with-sed

#### **CIS Controls:**

Version 7

13.2 Remove Sensitive Data or Systems Not Regularly Accessed by Organization

## *3 Protect the Shutdown Port*

Tomcat listens on TCP port 8005 to accept shutdown requests. By connecting to this port and sending the SHUTDOWN command, all applications within Tomcat are halted.

### *3.1 Set a nondeterministic Shutdown command value (Scored)*

#### **Profile Applicability:**

• Level 1

#### **Description:**

Tomcat listens on TCP port 8005 to accept shutdown requests. By connecting to this port and sending the SHUTDOWN command, all applications within Tomcat are halted. The shutdown port is not exposed to the network as it is bound to the loopback interface. It is recommended that a nondeterministic value be set for the shutdown attribute in \$CATALINA\_HOME/conf/server.xml.

#### **Rationale:**

Setting the shutdown attribute to a nondeterministic value will prevent malicious local users from shutting down Tomcat.

#### **Audit:**

Perform the following to determine if the shutdown port is configured to use the default shutdown command:

Ensure the shutdown attribute in \$CATALINA HOME/conf/server.xml is not set to SHUTDOWN.

```
$ cd $CATALINA_HOME/conf
$ grep 'shutdown[[:space:]]*=[[:space:]]*"SHUTDOWN"' server.xml
```
#### **Remediation:**

Perform the following to set a nondeterministic value for the  $shutdown$  attribute. Update the shutdown attribute in \$CATALINA\_HOME/conf/server.xml as follows:

<Server port="8005" shutdown="NONDETERMINISTICVALUE">

**Note:** NONDETERMINISTICVALUE should be replaced with a sequence of random characters.

#### **Default Value:**

The default value for the shutdown attribute is SHUTDOWN.

#### **References:**

- 1. https://tomcat.apache.org/tomcat-8.0-doc/config/server.html
- 2. https://tomcat.apache.org/tomcat-8.5-doc/config/server.html

#### **CIS Controls:**

Version 7

#### 4.7 Limit Access to Script Tools

Limit access to scripting tools (such as Microsoft PowerShell and Python) to only administrative or development users with the need to access those capabilities.

### *3.2 Disable the Shutdown port (Not Scored)*

#### **Profile Applicability:**

 $\bullet$  Level 2

#### **Description:**

Tomcat listens on TCP port 8005 to accept shutdown requests. By connecting to this port and sending the SHUTDOWN command, all applications within Tomcat are halted. The shutdown port is not exposed to the network as it is bound to the loopback interface. If this functionality is not used, it is recommended that the shutdown port be disabled.

#### **Rationale:**

Disabling the Shutdown port will eliminate the risk of malicious local entities using the shutdown command to disable the Tomcat server.

#### **Audit:**

Perform the following to determine if the shutdown port has been disabled: Ensure the port attribute in  $\frac{1}{2}$ CATALINA HOME/conf/server.xml is set to -1.

```
$ cd $CATALINA_HOME/conf/ 
$ grep '<Server[[:space:]]\+[^>]*port[[:space:]]*=[[:space:]]*"-1"' 
server.xml
```
#### **Remediation:**

Set the port to  $-1$  in the  $$CATALINA$  HOME/conf/server.xml to disable the shutdown port

<Server port="-1" shutdown="SHUTDOWN">

#### **Default Value:**

The shutdown port is enabled on TCP port 8005, bound to the loopback address.

#### **References:**

1. https://tomcat.apache.org/tomcat-8.0-doc/config/server.html

#### **CIS Controls:**

Version 7

9.2 Ensure Only Approved Ports, Protocols and Services Are Running

Ensure that only network ports, protocols, and services listening on a system with validated business needs, are running on each system.

# *4 Protect Tomcat Configurations*

The security of processes and data which traverse or depend on Tomcat may become compromised if the Tomcat configurations are not secured.

### *4.1 Restrict access to \$CATALINA\_HOME (Scored)*

#### **Profile Applicability:**

• Level 1

#### **Description:**

\$CATALINA HOME is the environment variable which holds the path to the root Tomcat directory. It is important to protect access to this in order to protect the Tomcat binaries and libraries from unauthorized modification. It is recommended that the ownership of \$CATALINA HOME be tomcat admin: tomcat. It is also recommended that the permission on  $$CATALINA$  HOME deny read, write, and execute for the world  $(o-rwx)$  and deny write access to the group  $(g-w)$ .

#### **Rationale:**

The security of processes and data which traverse or depend on Tomcat may become compromised if the SCATALINA HOME is not secured.

#### **Audit:**

Perform the following to ensure the permission on the SCATALINA HOME directory prevent unauthorized modification.

```
$ cd $CATALINA_HOME
$ find . -follow -maxdepth 0 \setminus (-perm /o+rwx, q=w -o ! -user tomcat admin -o !
-qroup tomcat \) -ls
```
The above command should not produce any output.

#### **Remediation:**

Perform the following to establish the recommended state:

1. Set the ownership of the SCATALINA HOME to tomcat admin:tomcat.

# chown tomcat admin.tomcat \$CATALINA HOME

2. Remove write permissions for the group and read, write, and execute permissions for the world

# chmod g-w,o-rwx \$CATALINA\_HOME

#### **CIS Controls:**

Version 7

14.6 Protect Information through Access Control Lists

Protect all information stored on systems with file system, network share, claims, application, or database specific access control lists. These controls will enforce the principle that only authorized individuals should have access to the information based on their need to access the information as a part of their responsibilities.

### *4.2 Restrict access to \$CATALINA\_BASE (Scored)*

#### **Profile Applicability:**

• Level 1

#### **Description:**

\$CATALINA BASE is the environment variable that specifies the base directory from which most relative paths are resolved.  $$CATALINA$  BASE is usually used when there are multiple instances of Tomcat running. It is important to limit access to this in order to protect the Tomcat-related binaries and libraries from unauthorized modification. It is recommended that the ownership of SCATALINA BASE be tomcat admin: tomcat. It is also recommended that the permission on  $\frac{1}{2}$ CATALINA BASE deny read, write, and execute for the world  $\left(\circ-\frac{r}{x}\right)$ and prevent write deny to the group  $(g-w)$ .

#### **Rationale:**

The security of processes and data which traverse or depend on Tomcat may become compromised if the SCATALINA BASE is not secured.

#### **Audit:**

Perform the following to ensure the permission on the  $\frac{1}{2}$ CATALINA BASE directory prevent unauthorized modification.

```
$ cd $CATALINA_BASE
$ find . -follow -maxdepth 0 \( -perm /o+rwx, g=w -o ! -user tomcat admin -o !
-group tomcat \) -ls
```
The above command should not produce any output.

#### **Remediation:**

Perform the following to establish the recommended state:

1. Set the ownership of the SCATALINA BASE to tomcat\_admin:tomcat.

# chown tomcat admin.tomcat \$CATALINA BASE

2. Remove write permissions for the group and read, write, and execute permissions for the world

# chmod g-w,o-rwx \$CATALINA\_BASE

#### **CIS Controls:**

#### Version 7

14.6 Protect Information through Access Control Lists

Protect all information stored on systems with file system, network share, claims, application, or database specific access control lists. These controls will enforce the principle that only authorized individuals should have access to the information based on their need to access the information as a part of their responsibilities.
# *4.3 Restrict access to Tomcat configuration directory (Scored)*

# **Profile Applicability:**

• Level 1

## **Description:**

The Tomcat SCATALINA HOME/conf directory contains Tomcat configuration files. It is recommended that the ownership of this directory be tomcat admin: tomcat. It is also recommended that the permissions on this directory deny read, write, and execute for the world ( $o$ -rwx) and deny write access to the group  $(g-w)$ .

#### **Rationale:**

Restricting access to these directories will prevent local users from maliciously or inadvertently altering Tomcat's configuration.

#### **Audit:**

Perform the following to determine if the ownership and permissions on \$CATALINA HOME/conf are securely configured.

```
# cd $CATALINA_HOME/conf 
# find . -maxdepth 0 \( -perm /o+rwx, g=w -o ! -user tomcat admin -o ! -group
tomcat \lambda -ls
```
The above command should not produce any output.

## **Remediation:**

Perform the following to restrict access to Tomcat configuration files:

1. Set the ownership of the SCATALINA HOME/conf to tomcat admin:tomcat.

# chown tomcat\_admin:tomcat \$CATALINA\_HOME/conf

2. Remove write permissions for the group and read, write, and execute permissions for the world.

# chmod g-w,o-rwx \$CATALINA\_HOME/conf

#### **Default Value:**

The default permissions of the top-level directories are  $770$ .

#### Version 7

14.6 Protect Information through Access Control Lists

# *4.4 Restrict access to Tomcat logs directory (Scored)*

# **Profile Applicability:**

• Level 1

## **Description:**

The Tomcat SCATALINA HOME/logs directory contains Tomcat logs. It is recommended that the ownership of this directory be tomeat admin: tomeat. It is also recommended that the permissions on this directory deny read, write, and execute for the world  $(o-rwx)$ .

#### **Rationale:**

Restricting access to these directories will prevent local users from maliciously or inadvertently altering Tomcat's logs.

#### **Audit:**

Perform the following to determine if the ownership and permissions on \$CATALINA HOME/logs are securely configured.

```
# cd $CATALINA_HOME 
# find logs -follow -maxdepth 0 \( -perm /o+rwx -o ! -user tomcat_admin -o ! 
-group tomcat \) -ls
```
The above command should not produce any output.

#### **Remediation:**

Perform the following to restrict access to Tomcat log files:

1. Set the ownership of the \$CATALINA HOME/logs to tomcat admin:tomcat.

# chown tomcat\_admin:tomcat \$CATALINA\_HOME/logs

2. Remove read, write, and execute permissions for the world

```
# chmod o-rwx $CATALINA_HOME/logs
```
#### **Default Value:**

The default permissions of the top-level directories are 770.

#### Version 7

14.6 Protect Information through Access Control Lists

# *4.5 Restrict access to Tomcat temp directory (Scored)*

# **Profile Applicability:**

• Level 1

# **Description:**

The Tomcat SCATALINA HOME/temp directory is used by Tomcat to persist temporary information to disk. It is recommended that the ownership of this directory be tomcat admin:tomcat. It is also recommended that the permissions on this directory deny read, write, and execute for the world  $(o-rwx)$ .

#### **Rationale:**

Restricting access to these directories will prevent local users from maliciously or inadvertently affecting the integrity of Tomcat processes.

#### **Audit:**

Perform the following to determine if the ownership and permissions on \$CATALINA HOME/temp are securely configured.

```
# cd $CATALINA_HOME 
# find temp -follow -maxdepth 0 \( -perm /o+rwx -o ! -user tomcat admin -o !
-qroup tomcat \| -ls
```
The above command should not produce any output.

## **Remediation:**

Perform the following to restrict access to Tomcat temp directory:

1. Set the ownership of the SCATALINA HOME/temp to tomcat admin:tomcat.

# chown tomcat admin:tomcat \$CATALINA HOME/temp

2. Remove read, write, and execute permissions for the world

# chmod o-rwx \$CATALINA\_HOME/temp

#### **Default Value:**

The default permissions of the top-level directories are 770.

#### Version 7

14.6 Protect Information through Access Control Lists

# *4.6 Restrict access to Tomcat binaries directory (Scored)*

# **Profile Applicability:**

• Level 1

# **Description:**

The Tomcat SCATALINA HOME/bin directory contains executes that are part of the Tomcat run-time. It is recommended that the ownership of this directory be tomeat admin: tomcat. It is also recommended that the permission on this directory deny read, write, and execute for the world  $(\circ$ -rwx) and deny write access to the group  $(g-w)$ .

# **Rationale:**

Restricting access to these directories will prevent local users from maliciously or inadvertently affecting the integrity of Tomcat processes.

# **Audit:**

Perform the following to determine if the ownership and permissions on \$CATALINA HOME/bin are securely configured.

```
# cd $CATALINA_HOME
# find bin -follow -maxdepth 0 \( -perm /o+rwx,g=w -o ! -user tomcat_admin -o 
! -group tomcat \) -ls
```
The above command should not produce any output.

# **Remediation:**

Perform the following to restrict access to Tomcat bin directory:

1. Set the ownership of the SCATALINA HOME/bin to tomcat admin:tomcat.

# chown tomcat admin:tomcat \$CATALINA HOME/bin

2. Remove read, write, and execute permissions for the world

```
# chmod g-w,o-rwx $CATALINA_HOME/bin
```
#### **Default Value:**

The default permissions of the top-level directories are 770.

#### Version 7

14.6 Protect Information through Access Control Lists

# *4.7 Restrict access to Tomcat web application directory (Scored)*

# **Profile Applicability:**

• Level 1

# **Description:**

The Tomcat SCATALINA HOME/webapps directory contains web applications that are deployed through Tomcat. It is recommended that the ownership of this directory be tomcat admin: tomcat. It is also recommended that the permission on \$CATALINA HOME/webapps deny read, write, and execute for the world (o-rwx) and deny write access to the group  $(g-w)$ .

# **Rationale:**

Restricting access to these directories will prevent local users from maliciously or inadvertently affecting the integrity of web applications.

#### **Audit:**

Perform the following to determine if the ownership and permissions on \$CATALINA HOME/webapps are securely configured.

```
# cd $CATALINA_HOME 
# find webapps -follow -maxdepth 0 \( -perm /o+rwx,g=w -o ! -user 
tomcat admin -o ! -group tomcat \iota -ls
```
The above command should not produce any output.

# **Remediation:**

Perform the following to restrict access to Tomcat webapps directory:

1. Set the ownership of the SCATALINA HOME/webapps to tomcat admin: tomcat.

# chown tomcat admin:tomcat \$CATALINA HOME/webapps

2. Remove read, write, and execute permissions for the world.

# chmod g-w,o-rwx \$CATALINA\_HOME/webapps

#### **Default Value:**

The default permissions of the top-level directories are 770.

#### Version 7

14.6 Protect Information through Access Control Lists

# *4.8 Restrict access to Tomcat catalina.properties (Scored)*

# **Profile Applicability:**

• Level 1

## **Description:**

catalina.properties is a Java properties file which contains settings for Tomcat including class loader information, security package lists, and performance properties. It is recommended that access to this file properly protect from unauthorized changes.

#### **Rationale:**

Restricting access to this file will prevent local users from maliciously or inadvertently altering Tomcat's security policy.

#### **Audit:**

Perform the following to determine if the ownership and permissions on \$CATALINA HOME/conf/catalina.properties care securely configured.

```
# cd $CATALINA_HOME/conf/ 
# find catalina.properties -follow -maxdepth 0 \( -perm /o+rwx,g+rwx,u+x -o ! 
-user tomcat admin -o ! -group tomcat \iota -ls
```
The above command should not produce any output.

#### **Remediation:**

Perform the following to restrict access to catalina.properties:

1. Set the ownership of the SCATALINA HOME/conf/catalina.properties to tomcat\_admin:tomcat.

# chown tomcat admin:tomcat \$CATALINA HOME/conf/catalina.properties

2. Set the permissions of the  $$cATALINA$  HOME/conf/catalina.properties to  $600$ 

# chmod 600 \$CATALINA\_HOME/conf/catalina.properties

#### **Default Value:**

The default permissions of the top-level directories are 600.

#### Version 7

14.6 Protect Information through Access Control Lists

# *4.9 Restrict access to Tomcat catalina.policy (Scored)*

# **Profile Applicability:**

• Level 1

# **Description:**

The catalina.policy file is used to configure security policies for Tomcat. It is recommended that access to this file has the proper permissions to properly protect from unauthorized changes.

# **Rationale:**

Restricting access to this file will prevent local users from maliciously or inadvertently altering Tomcat's security policy.

#### **Audit:**

Perform the following to determine if the ownership and permissions on \$CATALINA HOME/conf/catalina.policy care securely configured.

```
# cd $CATALINA_HOME/conf/ 
# find catalina.policy -follow -maxdepth 0 \( -perm /o+rwx,g+rwx,u+x -o ! -
user tomcat admin -o ! -group tomcat \iota -ls
```
The above command should not produce any output.

#### **Remediation:**

Perform the following to restrict access to  $\frac{1}{2}$ CATALINA HOME/conf/catalina.policy.

1. Set the owner and group owner of the contents of \$CATALINA HOME/conf/catalina.policy to tomcat admin:tomcat.

# chown tomcat admin:tomcat \$CATALINA HOME/conf/catalina.policy

2. Set the permissions of the SCATALINA HOME/conf/catalina.policy file to 600.

# chmod 600 \$CATALINA\_HOME/conf/catalina.policy

#### **Default Value:**

The default permissions of catalina.policy are 600.

#### Version 7

14.6 Protect Information through Access Control Lists

# *4.10 Restrict access to Tomcat context.xml (Scored)*

# **Profile Applicability:**

• Level 1

# **Description:**

The  $context.xml$  file is loaded by all web applications and sets certain configuration options. It is recommended that access to this file properly protect from unauthorized changes.

#### **Rationale:**

Restricting access to this file will prevent local users from maliciously or inadvertently altering Tomcat's security policy.

#### **Audit:**

Perform the following to determine if the ownership and permissions on \$CATALINA HOME/conf/context.xml care securely configured.

```
# cd $CATALINA_HOME/conf 
# find context.xml -follow -maxdepth 0 \( -perm /o+rwx,g+rwx,u+x -o ! -user 
tomcat admin -o ! -group tomcat \iota -ls
```
The above command should not produce any output.

#### **Remediation:**

Perform the following to restrict access to  $context$ .  $xml$ :

1. Set the ownership of the SCATALINA HOME/conf/context.xml to tomcat\_admin:tomcat.

# chown tomcat admin:tomcat \$CATALINA HOME/conf/context.xml

2. Set the permissions for the  $$CATALINA$  HOME/conf/context.xml to  $600$ .

# chmod 600 \$CATALINA\_HOME/conf/context.xml

#### **Default Value:**

The default permissions of  $context$ .  $xml$  are  $600$ .

#### Version 7

14.6 Protect Information through Access Control Lists

# *4.11 Restrict access to Tomcat logging.properties (Scored)*

# **Profile Applicability:**

• Level 1

#### **Description:**

logging.properties is a Tomcat file which specifies the logging configuration. It is recommended that access to this file properly protect against unauthorized changes.

#### **Rationale:**

Restricting access to this file will prevent local users from maliciously or inadvertently altering Tomcat's security policy.

#### **Audit:**

Perform the following to determine if the ownership and permissions on \$CATALINA HOME/conf/logging.properties care securely configured.

```
# cd $CATALINA_HOME/conf
# find logging.properties -follow -maxdepth 0 \( -perm /o+rwx, g+rwx, u+x -o !
-user tomcat admin -o ! -group tomcat \) -ls
```
The above command should not produce any output.

#### **Remediation:**

Perform the following to restrict access to logging.properties:

1. Set the ownership of the SCATALINA HOME/conf/logging.properties to tomcat\_admin:tomcat.

# chown tomcat admin:tomcat \$CATALINA HOME/conf/logging.properties

2. Set the permissions for the  $$cATALINA$  HOME/conf/logging.properties file to  $600$ .

# chmod 600 \$CATALINA\_HOME/conf/logging.properties

#### **Default Value:**

The default permissions are 600.

#### Version 7

14.6 Protect Information through Access Control Lists

# *4.12 Restrict access to Tomcat server.xml (Scored)*

# **Profile Applicability:**

• Level 1

# **Description:**

server. xml contains Tomcat servlet definitions and configurations. It is recommended that access to this file properly protect against unauthorized changes.

# **Rationale:**

Restricting access to this file will prevent local users from maliciously or inadvertently altering Tomcat's security policy.

#### **Audit:**

Perform the following to determine if the ownership and permissions on

\$CATALINA\_HOME/conf/server.xml care securely configured.

```
# cd $CATALINA_HOME/conf/ 
# find server.xml -follow -maxdepth 0 \( -perm /o+rwx,g+rwx,u+x -o ! -user 
tomcat_admin -o ! -group tomcat \) -ls
```
The above command should not produce any output.

#### **Remediation:**

Perform the following to restrict access to server.xml:

1. Set the ownership of the \$CATALINA HOME/conf/server.xml to tomcat\_admin:tomcat.

# chown tomcat admin:tomcat \$CATALINA HOME/conf/server.xml

2. Set the permissions of the SCATALINA HOME/conf/server.xml to 600

# chmod 600 \$CATALINA\_HOME/conf/server.xml

#### **Default Value:**

The default permissions of the top-level directories are  $600$ .

#### Version 7

14.6 Protect Information through Access Control Lists

# *4.13 Restrict access to Tomcat tomcat-users.xml (Scored)*

# **Profile Applicability:**

• Level 1

#### **Description:**

tomcat-users.xml contains authentication information for Tomcat applications. It is recommended that access to this file properly protect against unauthorized changes.

#### **Rationale:**

Restricting access to this file will prevent local users from maliciously or inadvertently altering Tomcat's security policy.

#### **Audit:**

Perform the following to determine if the ownership and permissions on

\$CATALINA HOME/conf/tomcat-users.xml care securely configured.

```
# cd $CATALINA_HOME/conf/ 
# find tomcat-users.xml -follow -maxdepth 0 \( -perm /o+rwx,g=rwx,u+x -o ! -
user tomcat admin -o ! -group tomcat \iota -ls
```
The above command should not produce any output.

#### **Remediation:**

Perform the following to restrict access to tomcat-users.xml:

1. Set the ownership of the SCATALINA HOME/conf/tomcat-users.xml to tomcat\_admin:tomcat.

# chown tomcat admin:tomcat \$CATALINA HOME/conf/tomcat-users.xml

2. Set the permissions of the SCATALINA HOME/conf/tomcat-users.xml to 600

# chmod 600 \$CATALINA\_HOME/conf/tomcat-users.xml

#### **Default Value:**

The default permissions of the top-level directories are  $600$ .

#### Version 7

14.6 Protect Information through Access Control Lists

# *4.14 Restrict access to Tomcat web.xml (Scored)*

# **Profile Applicability:**

• Level 1

## **Description:**

web.xml is a Tomcat configuration file that stores application configuration settings. It is recommended that access to this file properly protect against unauthorized changes.

#### **Rationale:**

Restricting access to this file will prevent local users from maliciously or inadvertently altering Tomcat's security policy.

#### **Audit:**

Perform the following to determine if the ownership and permissions on \$CATALINA HOME/conf/web.xml are securely configured.

```
# cd $CATALINA_HOME/conf/ 
# find web.xml -follow -maxdepth 0 \( -perm /o+rwx,g+rwx,u+wx -o ! -user 
tomcat admin -o ! -group tomcat \iota -ls
```
The above command should not produce any output.

#### **Remediation:**

Perform the following to restrict access to  $web.xml$ :

1. Set the ownership of the SCATALINA HOME/conf/web.xml to tomcat admin:tomcat.

# chown tomcat admin:tomcat \$CATALINA HOME/conf/web.xml

2. Set the permissions for the  $$CATALINA$  HOME/conf/web.xml file to 400.

# chmod 400 \$CATALINA\_HOME/conf/web.xml

#### **Default Value:**

The default permissions for  $web.xml$  are  $400$ .

#### Version 7

14.6 Protect Information through Access Control Lists

# *5 Configure Realms*

A Tomcat realm is a database of usernames and passwords used to identify valid users of web applications.

# *5.1 Use secure Realms (Scored)*

# **Profile Applicability:**

• Level 2

# **Description:**

A realm is a database of usernames and passwords used to identify valid users of web applications. Review the Realms configuration to ensure Tomcat is not configured to use MemoryRealm, JDBCRealm, UserDatabaseRealm and JAASRealm.

#### **Rationale:**

According to the Tomcat documentation: the MemoryRealm and JDBCRealm are not designed for production usage and could result in reduced availability; the  $Use DatabasesRealm$  is not intended for large-scale installations; and the  $JANS$ Realm is not widely used and therefore the code is not as mature as the other realms.

#### **Audit:**

Perform the following to ensure an improper realm is not in use:

```
# grep "Realm className" $CATALINA_HOME/conf/server.xml | grep MemoryRealm 
# grep "Realm className" $CATALINA_HOME/conf/server.xml | grep JDBCRealm
# grep "Realm className" $CATALINA_HOME/conf/server.xml | grep 
UserDatabaseRealm
# grep "Realm className" $CATALINA_HOME/conf/server.xml | grep JAASRealm
```
The above commands should not produce any output.

#### **Remediation:**

Set the Realm className setting in  $$CATALINA$  HOME/conf/server. xml to one of the appropriate realms.

#### **References:**

- 1. https://tomcat.apache.org/tomcat-8.0-doc/realm-howto.html
- 2. https://tomcat.apache.org/tomcat-8.0-doc/security-howto.html

#### Version 7

14.6 Protect Information through Access Control Lists

# *5.2 Use LockOut Realms (Scored)*

# **Profile Applicability:**

 $\bullet$  Level 2

## **Description:**

A LockOut realm wraps around standard realms adding the ability to lock a user out after multiple failed logins.

#### **Rationale:**

Locking out a user after multiple failed logins slows down attackers from brute forcing logins.

#### **Audit:**

Perform the following to check to see if a  $_{\text{LockOut}}$  realm is being used:

# grep "LockOutRealm" \$CATALINA\_HOME/conf/server.xml

#### **Remediation:**

Create a lockout realm wrapping the main realm similar to the example below:

```
<Realm className="org.apache.catalina.realm.LockOutRealm" failureCount="3" 
lockOutTime="600" acheSize="1000" cacheRemovalWarningTime="3600">
     <Realm className="org.apache.catalina.realm.DataSourceRealm" 
dataSourceName=... />
\langle/Realm\rangle
```
#### **References:**

- 1. https://tomcat.apache.org/tomcat-8.0-doc/realm-howto.html
- 2. https://tomcat.apache.org/tomcat-8.0-doc/config/realm.html

#### **CIS Controls:**

```
Version	7
```
5.1 Establish Secure Configurations

Maintain documented, standard security configuration standards for all authorized operating systems and software.

# *6 Connector Security*

Tomcat Connector Security will ensure applications built on Tomcat have an accurate depiction of the context and security guarantees provided to them.

# *6.1 Setup Client-cert Authentication (Scored)*

# **Profile Applicability:**

• Level 2

#### **Description:**

Client-cert authentication requires each client connecting to the server to have a certificate to authenticate. This is generally regarded as stronger authentication than a password as it requires the client to have the certificate and not just a password.

#### **Rationale:**

Certificate based authentication is more secure than password based authentication.

#### **Audit:**

Review the Connector configuration in  $s$ erver.  $x$ ml and ensure the clientAuth is set to true and, in Tomcat 8.5.x, certificateVerification is set to required.

#### **Remediation:**

In the Connector element, set the client Auth to  $true$  and, in Tomcat 8.5.x, set the certificateVerification to required

```
<Connector
     port="8443" minProcessors="5" maxProcessors="75"
      enableLookups="true" disableUploadTimeout="true"
     acceptCount="100" debug="0" scheme="https" secure="true";
     clientAuth="true" sslProtocol="TLS"/>
...
<Connector ...>
     <SSLHostConfig
      certificateVerification="required"
     /
```
#### **References:**

- 1. https://tomcat.apache.org/tomcat-8.0-doc/config/http.html
- 2. https://tomcat.apache.org/tomcat-8.0-doc/ssl-howto.html
- 3. https://tomcat.apache.org/tomcat-8.5-doc/ssl-howto.html
- 4. https://tomcat.apache.org/tomcat-8.5-doc/config/http.html#SSL\_Support\_- \_SSLHostConfig

#### Version 7

16.4 Encrypt or Hash all Authentication Credentials Encrypt or hash with a salt all authentication credentials when stored.

# *6.2 Ensure SSLEnabled is set to True for Sensitive Connectors (Not Scored)*

# **Profile Applicability:**

• Level 1

# **Description:**

The SSLEnabled setting determines if SSL is enabled for a specific Connector. It is recommended that SSL be utilized for any Connector that sends or receives sensitive information, such as authentication credentials or personal information.

# **Rationale:**

The SSLEnabled setting ensures SSL is active, which will in-turn ensure the confidentiality and integrity of sensitive information while in transit.

#### **Audit:**

Review the server.xml and ensure all Connectors sending or receiving sensitive information have the  $\text{SSEnable}$  attribute set to  $\text{true}$ .

#### **Remediation:**

In  $server.xml$ , set the  $SSLEnable$ d attribute to  $true$  for each Connector that sends or receives sensitive information:

```
<Connector 
 … 
SSLEnabled="true" 
 … 
/>
```
# **Default Value:**

SSLEnabled is set to false.

#### **References:**

- 1. https://tomcat.apache.org/tomcat-8.0-doc/ssl-howto.html
- 2. https://tomcat.apache.org/tomcat-8.0-doc/config/http.html
- 3. https://tomcat.apache.org/tomcat-8.5-doc/security-howto.html

# *6.3 Ensure scheme is set accurately (Scored)*

# **Profile Applicability:**

• Level 1

## **Description:**

The scheme attribute is used to indicate to callers of  $r$ equest.getScheme() which scheme is in use by the Connector. Ensure the scheme attribute is set to http for Connectors operating over HTTP. Ensure the scheme attribute is set to https for Connectors operating over HTTPS.

#### **Rationale:**

Maintaining parity between the scheme in use by the Connector and advertised by request.getScheme() will ensure applications built on Tomcat have an accurate depiction of the context and security guarantees provided to them.

#### **Audit:**

Review the  $s$ erver.  $x$ ml to ensure the Connector's  $s$ cheme attribute is set to  $h$ ttp for Connectors operating over HTTP. Also ensure the Connector's scheme attribute is set to https for Connectors operating over HTTPS.

#### **Remediation:**

In server.xml, set the Connector's scheme attribute to http for Connectors operating over HTTP. Set the Connector's scheme attribute to  $https$  for Connectors operating over HTTPS.

```
<Connector
 … 
   scheme="https"
 … 
/>
```
#### **Default Value:**

The scheme attribute is set to http.

#### **References:**

- 1. https://tomcat.apache.org/tomcat-8.0-doc/ssl-howto.html
- 2. https://tomcat.apache.org/tomcat-8.0-doc/config/http.html

# *6.4 Ensure secure is set to true only for SSL-enabled Connectors (Scored)*

# **Profile Applicability:**

• Level 1

# **Description:**

The secure attribute is used to convey Connector security status to applications operating over the Connector. This is typically achieved by calling request. isSecure(). Ensure the secure attribute is only set to true for Connectors operating with the SSLEnabled attribute set to true.

#### **Rationale:**

Accurately reporting the security state of the Connector will help ensure that applications built on Tomcat are not unknowingly relying on security controls that are not in place.

#### **Audit:**

Review the  $s$ erver.  $x$ ml and ensure the  $s$ ecure attribute is set to  $true$  for those Connectors having SSLEnabled set to true. Also, ensure the secure attribute set to false for those Connectors having SSLEnabled set to false.

#### **Remediation:**

For each Connector defined in server.xml, set the secure attribute to  $true$  for those Connectors having SSLEnabled set to true. Set the secure attribute to false for those Connectors having SSLEnabled set to false.

```
<Connector SSLEnabled="true"
 … 
    secure="true" 
 … 
/…
<Connector SSLEnabled="false"
 … 
   secure="false"
 … 
/>
```
#### **Default Value:**

The secure attribute is set to false.

# **References:**

- 1. https://tomcat.apache.org/tomcat-8.0-doc/ssl-howto.html
- 2. https://tomcat.apache.org/tomcat-8.0-doc/config/http.html

# *6.5 Ensure SSL Protocol is set to TLS for Secure Connectors (Scored)*

# **Profile Applicability:**

• Level 1

# **Description:**

The sslProtocol setting determines which protocol Tomcat will use to protect traffic. It is recommended that sslProtocol attribute be set to TLS.

#### **Rationale:**

The TLS protocol does not contain weaknesses that affect other secure transport protocols, such as SSLv1 or SSLv2. Therefore, TLS is leveraged to protect the confidentiality and integrity of data while in transit.

#### **Audit:**

Review server.xml to ensure the sslProtocol attribute is set to TLS for all Connectors having SSLEnabled set to true.

#### **Remediation:**

In server.xml, set the sslProtocol attribute to TLS for Connectors having SSLEnabled set to true.

```
<Connector
…
sslProtocol="TLS"
…
/>
```
In Tomcat 8.5.x using JSSE, set it to  $TLS$  or alternatively remove it.

```
<Connector
…
    <SSLHostConfig
 …
        sslProtocol="TLS"
…
/>
```
#### **References:**

- 1. https://tomcat.apache.org/tomcat-8.0-doc/ssl-howto.html
- 2. https://tomcat.apache.org/tomcat-8.0-doc/config/http.html

3. https://tomcat.apache.org/tomcat-8.5-doc/config/http.html

# **CIS Controls:**

Version 7

14.4 Encrypt All Sensitive Information in Transit Encrypt all sensitive information in transit.

18.5 Use Only Standardized and Extensively Reviewed Encryption Algorithms Use only standardized and extensively reviewed encryption algorithms.

# *6.6 Control the maximum size of a POST request that will be parsed for parameter (Scored)*

# **Profile Applicability:**

 $\bullet$  Level 1

# **Description:**

The  $maxPostSize$  attribute controls the maximum size of a  $POST$  request which will be parsed for parameters. Setting a proper size is recommended to reduce DOS attack.

# **Rationale:**

The  $maxPostSize$  value is the maximum size in bytes of the  $POST$  which will be handled by the container FORM URL parameter parsing. The parameters are cached for the duration of the request. Limit its size to reduce exposure to a DOS attack.

# **Audit:**

Check maxPostSize for each of connectors:

```
<Connector
...
maxPostSize=2097152
...
```
If not set within Connector, then default value 2097152 (2 MB) is used.

# **Remediation:**

Set the maxPostSize attributes to each Connector specified in \$CATALINA\_HOME/conf/server.xml per requirement.

```
<Connector
...
maxPostSize=2097152
...
```
# **Impact:**

Disabling the  $maxPostSize$  may increase the risk for a DOS attack.

# **Default Value:**

2097152 (2 MB)
# **References:**

- 1. https://tomcat.apache.org/tomcat-8.0-doc/security-howto.html
- 2. https://tomcat.apache.org/tomcat-8.5-doc/security-howto.html

# *7 Establish and Protect Logging Facilities*

Enable logging and ensure logs are properly protected

# *7.1 Application specific logging (Scored)*

# **Profile Applicability:**

• Level 2

# **Description:**

By default,  $j$ ava.util.logging does not provide the capabilities to configure per-web application settings, only per VM. In order to overcome this limitation Tomcat implements JULI as a wrapper for java.util.logging. JULI provides additional configuration functionality so you can set each web application to have unique logging specifications.

## **Rationale:**

Establishing per application logging profiles will help ensure that each application's logging verbosity is set to an appropriate level in order to provide appropriate information when needed for security review.

# **Audit:**

Ensure a logging.properties file is located at \$CATALINA\_HOME/webapps/*<app name>*/WEB-INF/classes.

### **Remediation:**

Create a logging.properties file and place that into your application WEB-INF/classes directory.

**Note:** By default, installing Tomcat places a logging.properties file in \$CATALINA HOME/conf. This file can be used as base for an application specific logging properties file.

# **Default Value:**

By default, per application logging is not configured.

Version 7

6.3 Enable Detailed Logging

Enable system logging to include detailed information such as an event source, date, user, timestamp, source addresses, destination addresses, and other useful elements.

# *7.2 Specify file handler in logging.properties files (Scored)*

## **Profile Applicability:**

• Level 1

### **Description:**

Handlers specify where log messages are sent. Console handlers send log messages to the Java console and File handlers specify logging to a file.

#### **Rationale:**

Utilizing file handlers will ensure that security event information is persisted to disk.

#### **Audit:**

Review each application's  $logging, properties$  file located in the applications \$CATALINA\_HOME/webapps/*<app\_name>*/WEB-INF/classes directory and determine if the file handler properties are set.

 $$$  grep handlers  $\setminus$ \$CATALINA\_HOME/webapps/<app name>/WEB-INF/classes/logging.properties

In the instance where an application specific logging has not been created, the logging.properties file will be located in \$CATALINA\_HOME/conf

\$ grep handlers \$CATALINA\_HOME/conf/logging.properties

#### **Remediation:**

Add the following entries to your  $\log \frac{1}{\log \log n}$ . properties file if they do not exist.

handlers=...,<prefix>org.apache.juli.FileHandler,...

Ensure logging is not off and set the logging level to the desired level such as:

<prefix>org.apache.juli.FileHandler.level=FINEST

#### **Default Value:**

No value for new applications by default.

#### **References:**

1. https://tomcat.apache.org/tomcat-8.0-doc/logging.html

Version 7

6.3 Enable Detailed Logging

Enable system logging to include detailed information such as an event source, date, user, timestamp, source addresses, destination addresses, and other useful elements.

# *7.3 Ensure className is set correctly in context.xml (Scored)*

## **Profile Applicability:**

• Level 2

#### **Description:**

Ensure the className attribute is set to AccessLogValve. The className attribute determines the access log valve to be used for logging.

#### **Rationale:**

Some log valves are not suited for production and should not be used. Apache recommends org.apache.catalina.valves.AccessLogValve

#### **Audit:**

Execute the following to ensure className is set properly:

```
# grep org.apache.catalina.valves.AccessLogValve $CATALINA_HOME/webapps/<app 
name>/META-INF/context.xml
```
#### **Remediation:**

Add the following statement into the *\$CATALINA* HOME/webapps/*<app name>*/META- $INF/context$ .  $xm1$  file if it does not already exist.

```
<Valve
className="org.apache.catalina.valves.AccessLogValve"
directory="$CATALINA_HOME/logs/"
prefix="access_log"
fileDateFormat="yyyy-MM-dd.HH"
suffix=".log"
pattern="%t %H cookie:%{SESSIONID}c request:%{SESSIONID}r %m %U %s %q %r"
/>
```
#### **Default Value:**

Does not exist by default.

#### **References:**

1. https://tomcat.apache.org/tomcat-8.0-doc/config/valve.html

Version 7

6.3 Enable Detailed Logging

Enable system logging to include detailed information such as an event source, date, user, timestamp, source addresses, destination addresses, and other useful elements.

# *7.4 Ensure directory in context.xml is a secure location (Scored)*

## **Profile Applicability:**

• Level 1

### **Description:**

The directory attribute tells Tomcat where to store logs. It is recommended that the location referenced by the directory attribute be secured.

#### **Rationale:**

Securing the log location will help ensure the integrity and confidentiality of web application activity.

#### **Audit:**

Review the permissions of the directory specified by the  $\text{directory}$  attribute to ensure the permissions are o-rwx and owned by tomcat admin:tomcat:

```
# grep directory context.xml
# ls –ld <log location>
```
#### **Remediation:**

Perform the following:

1. Add the following statement into the \$CATALINA\_HOME/webapps/*<app name>*/META-INF/context.xml file if it does not already exist.

```
<Valve className="org.apache.catalina.valves.AccessLogValve"
directory="$CATALINA_HOME/logs/"
prefix="access_log" fileDateFormat="yyyy-MM-dd.HH" suffix=".log" 
pattern="%t %H cookie:%{SESSIONID}c 
request:%{SESSIONID}r %m %U %s %q %r"/>
```
2. Set the location pointed to by the directory attribute to be owned by tomcat  $admin:$  tomcat with permissions of  $o$ -rwx.

```
# chown tomcat_admin:tomcat $CATALINA_HOME/logs
# chmod o-rwx $CATALINA_HOME/logs
```
#### **Default Value:**

Does not exist by default

#### Version 7

14.6 Protect Information through Access Control Lists

Protect all information stored on systems with file system, network share, claims, application, or database specific access control lists. These controls will enforce the principle that only authorized individuals should have access to the information based on their need to access the information as a part of their responsibilities.

# *7.5 Ensure pattern in context.xml is correct (Scored)*

## **Profile Applicability:**

• Level 1

## **Description:**

The pattern setting informs Tomcat what information should be logged per application. At a minimum, enough information to uniquely identify a request, what was requested, where the requested originated from, and when the request occurred should be logged. The following will log the request date and time  $(*_t)$ , the requested URL  $(*_u)$ , the remote IP address ( $\frac{1}{6}$ a), the local IP address ( $\frac{1}{6}$ ), the request method  $\left(\frac{2}{6}$ m), the local port  $\left(\frac{2}{6}$ p), query string, if present,  $(\mathscr{G})$ , and the HTTP status code of the response  $(\mathscr{G})$ .

pattern="%t %U %a %A %m %p %q %s"

#### **Rationale:**

The level of logging detail prescribed will assist in identifying correlating security events or incidents.

#### **Audit:**

Review the pattern settings to ensure it contains all of the variables required by the installation.

# grep pattern \$CATALINA\_HOME/webapps/*<app name>*/META-INF/context.xml

#### **Remediation:**

Add the following statement into the *\$CATALINA* HOME/webapps/*<app name>*/META-INF/context.xml file if it does not already exist.

```
<Valve
className="org.apache.catalina.valves.AccessLogValve" 
directory="$CATALINA_HOME/logs/" prefix="access_log" fileDateFormat="yyyy-MM-
dd.HH" suffix=".log"
pattern="%h %t %H cookie:%{SESSIONID}c request:%{SESSIONID}r %m %U %s %q %r"
/>
```
#### **Default Value:**

Does not exist by default.

#### **References:**

1. https://tomcat.apache.org/tomcat-8.0-doc/config/valve.html

#### **CIS Controls:**

#### Version 7

1. 6.3 Enable Detailed Logging

Enable system logging to include detailed information such as an event source, date, user, timestamp, source addresses, destination addresses, and other useful elements.

# *7.6 Ensure directory in logging.properties is a secure location (Scored)*

## **Profile Applicability:**

• Level 1

### **Description:**

The directory attribute tells Tomcat where to store logs. The directory value should be a secure location with restricted access.

#### **Rationale:**

Securing the log location will help ensure the integrity and confidentiality of web application activity records.

#### **Audit:**

Review the permissions of the directory specified by the directory setting to ensure the permissions are o-rwx and owned by tomcat admin: tomcat:

```
# grep directory logging.properties
# ls –ld <log_location>
```
#### **Remediation:**

Perform the following:

1. Add the following properties into your logging. properties file if they do not exist

```
<application_name>.org.apache.juli.FileHandler.directory=<log_location>
<application_name>.org.apache.juli.FileHandler.prefix=<application_name
>
```
2. Set the location pointed to by the directory attribute to be owned by tomcat admin: tomcat with permissions of o-rwx.

```
# chown tomcat_admin:tomcat <log_location>
# chmod o-rwx <log_location>
```
#### **Default Value:**

The directory location is configured to store logs in  $\frac{1}{2}$ CATALINA\_HOME/logs.

#### Version 7

14.6 Protect Information through Access Control Lists

Protect all information stored on systems with file system, network share, claims, application, or database specific access control lists. These controls will enforce the principle that only authorized individuals should have access to the information based on their need to access the information as a part of their responsibilities.

# *8 Configure Catalina Policy*

Configuring Catalina Policy prevents web applications from accessing restricted or unknown packages which may be malicious or dangerous to the application.

# *8.1 Restrict runtime access to sensitive packages (Scored)*

## **Profile Applicability:**

• Level 1

#### **Description:**

package.access grants or revokes access to listed packages during runtime. It is recommended that application access to certain packages be restricted.

#### **Rationale:**

Prevent web applications from accessing restricted or unknown packages which may be malicious or dangerous to the application.

#### **Audit:**

Review package.access list in \$CATALINA HOME/conf/catalina.properties to ensure only allowed packages are defined.

#### **Remediation:**

Edit \$CATALINA BASE/conf/catalina.properties by adding allowed packages to the package.access list:

```
package.access = 
sun.,org.apache.catalina.,org.apache.coyote.,org.apache.tomcat., 
org.apache.jasper
```
### **Default Value:**

The default package.access value within \$CATALINA\_BASE/conf/catalina.properties is:

```
package.access = 
sun.,org.apache.catalina.,org.apache.coyote.,org.apache.tomcat., 
org.apache.jasper
```
#### **CIS Controls:**

Version 7

### 14.6 Protect Information through Access Control Lists

Protect all information stored on systems with file system, network share, claims, application, or database specific access control lists. These controls will enforce the principle that only authorized individuals should have access to the information based on their need to access the information as a part of their responsibilities.

# *9 Application Deployment*

By running Tomcat with the Security Manager, applications are run in a sandbox which can prevent untrusted code from accessing files on the file system.

# *9.1 Starting Tomcat with Security Manager (Scored)*

# **Profile Applicability:**

• Level 1

#### **Description:**

Configure applications to run in a sandbox using the Security Manager. The Security Manager restricts what classes Tomcat can access thus protecting your server from mistakes, Trojans, and malicious code.

#### **Rationale:**

By running Tomcat with the Security Manager, applications are run in a sandbox which can prevent untrusted code from accessing files on the file system.

#### **Audit:**

Review the start up configuration in  $/\text{etc}/\text{init.d}$  for Tomcat to determine if Tomcat is started with the -security option,

#### **Remediation:**

The security policies implemented by the Java SecurityManager are configured in the \$CATALINA HOME/conf/catalina.policy file. Once you have configured the catalina.policy file for use with a SecurityManager, Tomcat can be started with a Security Manager in place by using the  $-$ -security option:

#### On Unix:

\$ \$CATALINA\_HOME/bin/catalina.sh start -security

#### On Windows:

C:\> %CATALINA HOME%\bin\catalina start -security

#### **Default Value:**

By default the  $-$ security option is not utilized.

# **References:**

1. https://tomcat.apache.org/tomcat-8.0-doc/security-manager-howto.html

#### **CIS Controls:**

#### Version 7

5.1 Establish Secure Configurations

# *9.2 Disabling auto deployment of applications (Scored)*

### **Profile Applicability:**

 $\bullet$  Level 2

#### **Description:**

Tomcat allows auto deployment of applications while Tomcat is running. It is recommended that this capability be disabled.

#### **Rationale:**

This could allow malicious or untested applications to be deployed and should be disabled.

#### **Audit:**

Perform the following to ensure autoDeploy is set to false.

# grep "autoDeploy" \$CATALINA\_HOME/conf/server.xml

#### **Remediation:**

In the \$CATALINA HOME/conf/server.xml file, change autoDeploy to false.

#### autoDeploy="false"

#### **Default Value:**

autoDeploy is set to true.

#### **References:**

- 1. https://tomcat.apache.org/tomcat-8.0-doc/deployerhowto.html#Deploying on a running Tomcat server
- 2. https://tomcat.apache.org/tomcat-8.0-doc/config/host.html

#### **CIS Controls:**

Version 7

#### 5.1 Establish Secure Configurations

# *9.3 Disable deploy on startup of applications (Scored)*

### **Profile Applicability:**

 $\bullet$  Level 2

#### **Description:**

Tomcat allows auto deployment of applications on startup. It is recommended that this capability be disabled.

#### **Rationale:**

This could allow malicious or untested applications to be deployed and should be disabled.

#### **Audit:**

Perform the following to ensure deployOnStartup is set to false.

# grep "deployOnStartup" \$CATALINA\_HOME/conf/server.xml

#### **Remediation:**

In the \$CATALINA HOME/conf/server.xml file, change deployOnStartup to false.

deployOnStartup="false"

#### **Default Value:**

deployOnStartup is set to true

#### **References:**

- 1. https://tomcat.apache.org/tomcat-8.0-doc/deployerhowto.html#Deployment\_on\_Tomcat\_startup
- 2. https://tomcat.apache.org/tomcat-8.0 doc/config/host.html#Automatic\_Application\_Deployment
- 3. https://tomcat.apache.org/tomcat-8.0-doc/config/host.html

#### **CIS Controls:**

Version 7

5.1 Establish Secure Configurations

# *10 Miscellaneous Configuration Settings*

Store web content on a separate partition from Tomcat system files.

*10.1 Ensure Web content directory is on a separate partition from the Tomcat system files (Not Scored)*

## **Profile Applicability:**

• Level 1

### **Description:**

Store web content on a separate partition from Tomcat system files.

#### **Rationale:**

The web document directory is where the files which are served to the end user reside. In the past, directory traversal exploits have allowed malicious users to wreak havoc on a web server including executing code, uploading files, and reading sensitive data. Even if you do not have any directory traversal exploits in your server or code at this time, that doesn't mean they won't be introduced in the future. Moving your web document directory onto a different partition will prevent these kinds of attacks from doing more damage to other parts of the file system.

#### **Audit:**

Locate the Tomcat system files and web content directory. Review the system partitions and ensure the system files and web content directory are on separate partitions.

```
# df $CATALINA_HOME/webapps
# df $CATALINA_HOME
```
**Note:** Use the default value webapps which is defined by appBase attribute here.

#### **Remediation:**

Move the web content files to a separate partition from the tomcat system files and update your configuration.

### **Default Value:**

Not Applicable

### Version 7

2.10 Physically or Logically Segregate High Risk Applications

Physically or logically segregated systems should be used to isolate and run software that is required for business operations but incur higher risk for the organization.

# *10.2 Restrict access to the web administration application (Not Scored)*

## **Profile Applicability:**

 $\bullet$  Level 2

### **Description:**

Limit access to the web administration application to only those with a justified need.

#### **Rationale:**

Limiting access to the least privilege will ensure only those people with a justified need will have access to a resource. The web administration application should be limited to only administrators.

#### **Audit:**

Review \$CATALINA HOME/conf/server.xml to determine whether the RemoteAddrValve option is uncommented and configured to only allow access to systems required to connect.

#### **Remediation:**

For the administration application, edit \$CATALINA\_HOME/conf/server.xml and uncomment the following:

```
<Valve className="org.apache.catalina.valves.RemoteAddrValve" 
allow="127\.0\.0\.1"/>
```
**Note:** The RemoteAddrValve property expects a regular expression, therefore periods and other regular expression meta-characters must be escaped.

#### **Default Value:**

By default, this configuration is not present.

#### **References:**

1. https://tomcat.apache.org/tomcat-8.0-doc/config/valve.html

Version 7

4.7 Limit Access to Script Tools

Limit access to scripting tools (such as Microsoft PowerShell and Python) to only administrative or development users with the need to access those capabilities.

# *10.3 Restrict manager application (Not Scored)*

# **Profile Applicability:**

 $\bullet$  Level 2

### **Description:**

Limit access to the manager application to only those with a justified need.

#### **Rationale:**

Limiting access to the least privilege will ensure only those people with a justified need will have access to a resource The manager application should be limited to only administrators.

#### **Audit:**

Review \$CATALINA\_HOME/conf/*<enginename>*/*<hostname>*/manager.xml to determine if the  $RemoteAddrValue$  option is uncommented and configured to only allow access to systems required to connect.

#### **Remediation:**

For the manager application, edit

\$CATALINA HOME/conf/<enginename>/<hostname>/manager.xml, and add the bolded line:

```
<Context path="/manager" docBase="${catalina.home}/webapps/manager" debug="0" 
privileged="true">
<Valve className="org.apache.catalina.valves.RemoteAddrValve" 
allow="127\.0\.0\.1"/>
<!-- Link to the user database we will get roles from -->
<ResourceLink name="users" global="UserDatabase"
type="org.apache.catalina.UserDatabase"/>
</Context>
```
Add hosts, comma separated, which are allowed to access the admin application.

**Note:** The RemoteAddrValve property expects a regular expression, therefore periods and other regular expression meta-characters must be escaped.

#### **Default Value:**

By default this setting is not present

#### **References:**

- 1. https://tomcat.apache.org/tomcat-8.0-doc/config/valve.html
- 2. https://tomcat.apache.org/tomcat-8.0-doc/manager-howto.html

Version 7

4.7 Limit Access to Script Tools

Limit access to scripting tools (such as Microsoft PowerShell and Python) to only administrative or development users with the need to access those capabilities.

# *10.4 Force SSL when accessing the manager application (Scored)*

### **Profile Applicability:**

• Level 1

#### **Description:**

Use the transport-guarantee attribute to ensure SSL protection when accessing the manager application.

#### **Rationale:**

By default when accessing the manager application, login information is sent over the wire in plain text. By setting the transport-guarantee within  $web$ .  $xml$ , SSL is enforced.

**Note:** This requires SSL to be configured.

#### **Audit:**

Ensure \$CATALINA\_HOME/webapps/manager/WEB-INF/web.xml has the <transportguarantee> set to CONFIDENTIAL.

# grep transport-guarantee \$CATALINA\_HOME/webapps/manager/WEB-INF/web.xml

#### **Remediation:**

Set <transport-guarantee> to CONFIDENTIAL in \$CATALINA\_HOME/webapps/manager/WEB-INF/web.xml:

```
<security-constraint>
  <user-data-constraint>
    <transport-guarantee>CONFIDENTIAL</transport-guarantee>
  <user-data-constraint>
</security-constraint>
```
#### **Default Value:**

By default this configuration is not present.

#### **References:**

1. https://www.owasp.org/index.php/Securing tomcat

Version 7

14.4 Encrypt All Sensitive Information in Transit Encrypt all sensitive information in transit.

# *10.5 Rename the manager application (Scored)*

## **Profile Applicability:**

• Level 2

#### **Description:**

The manager application allows administrators to manage Tomcat remotely via a web interface. The manager application should be renamed to make it harder for attackers or automated scripts to locate.

#### **Rationale:**

By relocating the manager applications, an attacker will need to guess its location rather than simply navigate to the standard location in order to carry out an attack.

#### **Audit:**

Ensure \$CATALINA HOME/conf/Catalina/localhost/manager.xml, \$CATALINA\_HOME/webapps/host-manager/manager.xml, \$CATALINA\_HOME/webapps/manager and SCATALINA HOME/webapps/manager do not exist.

#### **Remediation:**

Perform the following to rename the manager application:

1. Rename the manager application XML file:

# mv \$CATALINA\_HOME/webapps/host-manager/manager.xml \ \$CATALINA\_HOME/webapps/host-manager/*<new-name>*.xml

- 2. Update the docBase attribute within  $\frac{1}{2}$  CATALINA HOME/webapps/hostmanager/*<new-name>*.xml to \$CATALINA\_HOME/webapps/*<new-name>*
- 3. Move \$CATALINA\_HOME/webapps/manager to \$CATALINA\_HOME/webapps/*<new-name>*

# mv \$CATALINA\_HOME/webapps/manager \$CATALINA\_HOME/webapps/<new-name>

#### **Default Value:**

The default name of the manager application is  $m$  anager and is located at:

\$CATALINA\_HOME/webapps/manager

# **References:**

1. https://www.owasp.org/index.php/Securing tomcat

#### **CIS Controls:**

#### Version 7

5.1 Establish Secure Configurations

# *10.6 Enable strict servlet Compliance (Scored)*

## **Profile Applicability:**

• Level 1

### **Description:**

The STRICT SERVLET COMPLIANCE influences Tomcat's behavior in several subtle ways. See the References below for the complete list. It is recommended that STRICT\_SERVLET COMPLIANCE be set to true.

#### **Rationale:**

When STRICT SERVLET COMPLIANCE is set to true, Tomcat will always send an HTTP Content-type header when responding to requests. This is significant as the behavior of web browsers is inconsistent in the absence of the Content-type header. Some browsers will attempt to determine the appropriate content-type by sniffing

#### **Audit:**

Ensure the -Dorg.apache.catalina.STRICT\_SERVLET\_COMPLIANCE=true parameter is present in the start up script which, by default, is located at \$CATALINA\_HOME/bin/catalina.sh.

#### **Remediation:**

To start Tomcat with strict compliance enabled, add -Dorg.apache.catalina.STRICT SERVLET COMPLIANCE=true the to the startup script.

#### **Impact:**

Changing this to  $true$  will change a number of other default values which is likely to break the majority of systems as some browsers are unable to correctly handle the cookie headers that result from a strict adherence to the specifications. Please refer to the referenced documentation for a complete list of changed values. Defaults, regardless of whether or not they have been changed by setting

org.apache.catalina.STRICT SERVLET COMPLIANCE can always be overridden by explicitly setting the appropriate system property or element attribute.

#### **Default Value:**

By default value is false.

# **References:**

1. https://tomcat.apache.org/tomcat-8.0-doc/config/systemprops.html

# *10.7 Turn off session facade recycling (Scored)*

# **Profile Applicability:**

• Level 1

## **Description:**

The RECYCLE FACADES can specify if a new facade will be created for each request. If a new facade is not created there is a potential for information leakage from a prior session.

### **Rationale:**

When RECYCLE FACADES is set to false, Tomcat will recycle the session facade between requests which may result in information leakage.

## **Audit:**

Ensure -Dorg.apache.catalina.connector.RECYCLE\_FACADES=true is added to the start up script which, by default, is located at \$CATALINA\_HOME/bin/catalina.sh.

## **Remediation:**

To start Tomcat with RECYCLE FACADES set to true, add Dorg.apache.catalina.connector.RECYCLE FACADES=true to your startup script.

# **Default Value:**

The default value is  $f_{\text{a}}$  se.

### **References:**

- 1. https://tomcat.apache.org/tomcat-8.0-doc/config/systemprops.html
- 2. https://tomcat.apache.org/tomcat-8.0-doc/security-howto.html

### **CIS Controls:**

#### Version 7

### 5.1 Establish Secure Configurations

# *10.8 Do not allow additional path delimiters (Scored)*

## **Profile Applicability:**

• Level 2

#### **Description:**

Being able to specify different path-delimiters on Tomcat creates the possibility that an attacker can access applications that were previously blocked by a proxy like mod proxy.

#### **Rationale:**

Allowing additional path-delimiters allows for an attacker to get to an application or area which was not previously visible.

#### **Audit:**

Ensure the -Dorg.apache.catalina.connector.CoyoteAdapter.ALLOW\_BACKSLASH=false and -Dorg.apache.tomcat.util.buf.UDecoder.ALLOW\_ENCODED\_SLASH=false parameters are added to the start up script which, by default, is located at \$CATALINA\_HOME/bin/catalina.sh.

#### **Remediation:**

To start Tomcat with ALLOW BACKSLASH and ALLOW ENCODED SLASH set to false, add -Dorg.apache.catalina.connector.CoyoteAdapter.ALLOW\_BACKSLASH=false and -Dorg.apache.tomcat.util.buf.UDecoder.ALLOW\_ENCODED\_SLASH=false to your startup script.

#### **Default Value:**

By default both parameters are set to false.

#### **References:**

1. https://tomcat.apache.org/tomcat-8.0-doc/config/systemprops.html

#### **CIS Controls:**

Version 7

#### 5.1 Establish Secure Configurations

# *10.9 Do not allow custom header status messages (Scored)*

## **Profile Applicability:**

 $\bullet$  Level 2

### **Description:**

The ability to specify custom status messages opens up the potential for additional headers to be injected. If custom header status messages are required make sure it is only in US-ASCII and does not include any user-supplied data.

#### **Rationale:**

Allowing user-supplied data into a header creates the potential for cross-site scripting (XSS).

#### **Audit:**

Ensure -Dorg.apache.coyote.USE CUSTOM STATUS MSG IN HEADER=false is added to the start up script which, by default, is located at  $$CATALINA$  HOME/bin/catalina.sh.

#### **Remediation:**

To start Tomcat with USE CUSTOM STATUS MSG IN HEADER set to false, add -Dorg.apache.coyote.USE CUSTOM STATUS MSG IN HEADER=false to your startup script.

#### **Default Value:**

By default this is set to false.

#### **References:**

1. https://tomcat.apache.org/tomcat-8.0-doc/config/systemprops.html

#### **CIS Controls:**

#### Version 7

#### 5.1 Establish Secure Configurations

# *10.10 Configure connectionTimeout (Scored)*

## **Profile Applicability:**

 $\bullet$  Level 2

#### **Description:**

The connectionTimeout setting allows Tomcat to close idle sockets after a specific amount of time to save system resources.

#### **Rationale:**

Closing idle sockets reduces system resource usage which can provide better performance and help protect against Denial of Service (Dos) attacks.

#### **Audit:**

Locate each connectionTimeout setting in \$CATALINA\_HOME/conf/server.xml and verify the setting is correct.

# grep connectionTimeout \$CATALINA\_HOME/conf/server.xml

#### **Remediation:**

Set the connectionTimeoutfor each connector in \$CATALINA\_HOME/conf/server.xml to optimal number of milliseconds based on hardware resources, load, and number of concurrent connections.

connectionTimeout="60000"

#### **Impact:**

This timeout will also apply when reading any request body when disableUploadTimeout is not set to false.

#### **Default Value:**

By default this is set to  $60000$  (i.e. 60 seconds) but the standard  $s$ erver. xml which ships with Tomcat sets this set to 20000 (i.e. 20 seconds).

#### **References:**

1. https://tomcat.apache.org/tomcat-8.0-doc/config/http.html

Version 7

5.1 Establish Secure Configurations
# *10.11 Configure maxHttpHeaderSize (Scored)*

# **Profile Applicability:**

 $\bullet$  Level 2

# **Description:**

The maxHttpHeaderSize limits the size of the request and response headers defined in bytes.

# **Rationale:**

Limiting the size of the header request can help protect against Denial of Service  $(DoS)$ requests.

# **Audit:**

Locate each maxHttpHeaderSize setting in \$CATALINA\_HOME/conf/server.xml and verify that they are set to 8192.

# grep maxHttpHeaderSize \$CATALINA\_HOME/conf/server.xml

# **Remediation:**

Set maxHttpHeaderSize for each connector in \$CATALINA\_HOME/conf/server.xml to the appropriate setting.

maxHttpHeaderSize="8192"

# **Default Value:**

By default this is set to 8192.

# **References:**

1. https://tomcat.apache.org/tomcat-8.0-doc/config/http.html

# **CIS Controls:**

Version 7

5.1 Establish Secure Configurations

# *10.12 Force SSL for all applications (Scored)*

# **Profile Applicability:**

• Level 2

# **Description:**

Use the transport-guarantee attribute to ensure SSL protection when accessing all applications. This can be overridden on a per application basis in the application configuration.

# **Rationale:**

By default, when accessing applications SSL will be enforced to protect information sent over the network. By using the transport-guarantee attribute within web. xml, SSL is enforced.

**Note:** This requires SSL to be configured.

# **Audit:**

Ensure \$CATALINA HOME/conf/web.xml has the transport-guarantee attribute set to CONFIDENTIAL.

# grep transport-guarantee \$CATALINA\_HOME/conf/web.xml

# **Remediation:**

Set transport-guarantee to CONFIDENTIAL in \$CATALINA\_HOME/conf/web.xml:

```
<user-data-constraint>
  <transport-guarantee>CONFIDENTIAL</transport-guarantee>
<user-data-constraint>
```
# **Impact:**

If the data protection level is set to INTEGRAL Or CONFIDENTIAL, and the client is not already using SSL, then the client is redirected to the same URI, but using port 443 or the port defined for the redirect Port attribute in the  $<$ connector> element in server.xml.

# **Default Value:**

By default this configuration is not present.

# **References:**

1. https://www.owasp.org/index.php/Securing tomcat

#### **CIS Controls:**

# Version 7

14.4 Encrypt All Sensitive Information in Transit Encrypt all sensitive information in transit.

# *10.13 Do not allow symbolic linking (Scored)*

# **Profile Applicability:**

• Level 1

# **Description:**

Symbolic links permit one application to include the libraries from another. This allows for re-use of code but also allows for potential security issues when applications include libraries from other applications to which they should not have access.

# **Rationale:**

Allowing symbolic links makes Tomcat susceptible to directory traversal vulnerability. Also, there is a potential that an application could link to another application to which it should not be linking. On case-insensitive operating systems there is also the threat of source code disclosure.

# **Audit:**

Ensure the allowLinking attribute in all context.  $xml$  does not exist or is set to false.

# find . -name context.xml | xargs grep "allowLinking"

# **Remediation:**

In all context. xml, set the allowLinking attribute to false:

```
<Context 
... 
     <Resources ... allowLinking="false" /> 
...
</Context>
```
# **Default Value:**

By default allowLinking has a value of false.

# **References:**

- 1. https://tomcat.apache.org/tomcat-8.0-doc/config/resources.html
- 2. https://tomcat.apache.org/tomcat-8.0-doc/config/context.html

# **CIS Controls:**

Version 7

5.1 Establish Secure Configurations

# *10.14 Do not run applications as privileged (Scored)*

# **Profile Applicability:**

• Level 1

# **Description:**

Setting the privileged attribute for an application changes the class loader to the Server class loader instead of the Shared class loader.

# **Rationale:**

Running an application in privileged mode allows an application to load the manager libraries.

# **Audit:**

Ensure the privileged attribute in each context. xml file does not exist or is set to false.

# find . -name context.xml | xargs grep "privileged"

# **Remediation:**

Set the privileged attribute in all context.  $x$ ml files to false unless it is required as for the manager application:

<Context ... privileged="false" />

# **Default Value:**

By default, privileged has a value of false.

# **References:**

1. https://tomcat.apache.org/tomcat-8.0-doc/config/context.html

# **CIS Controls:**

# Version 7

4.7 Limit Access to Script Tools

Limit access to scripting tools (such as Microsoft PowerShell and Python) to only administrative or development users with the need to access those capabilities.

# *10.15 Do not allow cross context requests (Scored)*

# **Profile Applicability:**

• Level 1

# **Description:**

Setting crossContext to false prevents an application from calling ServletConext.getContext to return a dispatcher for another application.

# **Rationale:**

Allowing crossContext creates the possibility for a malicious application to make requests to a restricted application.

# **Audit:**

Ensure the  $\csc$  crossContext attribute in all  $\cot$ ext.xml does not exist or is set to  $\csc$ 

# find . -name context.xml | xargs grep "crossContext"

#### **Remediation:**

Set the crossContext attribute in all context. xml files to false:

<Context ... crossContext="false" />

# **Default Value:**

By default crossContext has a value of false.

# **References:**

1. https://tomcat.apache.org/tomcat-8.0-doc/config/context.html

# **CIS Controls:**

#### Version 7

# 4.7 Limit Access to Script Tools

Limit access to scripting tools (such as Microsoft PowerShell and Python) to only administrative or development users with the need to access those capabilities.

# *10.16 Do not resolve hosts on logging valves (Scored)*

# **Profile Applicability:**

 $\bullet$  Level 2

# **Description:**

Setting enableLookups to true on Connector will result in a DNS look-ups to obtain the host name of the remote client before logging any information. This uses additional resources when logging.

# **Rationale:**

Allowing enableLookups adds additional overhead to resolve the host name of a remote client which is rarely needed.

# **Audit:**

Ensure Connector elements have the enableLookups attribute set to false or enableLookups does not exist.

# grep enableLookups \$CATALINA\_HOME/conf/server.xml

#### **Remediation:**

In Connector elements, set the enableLookups attribute to false or remove it.

<Connector ... enableLookups="false" />

# **Default Value:**

By default, DNS lookups are disabled.

# **References:**

- 1. https://tomcat.apache.org/tomcat-8.0-doc/config/valve.html
- 2. https://tomcat.apache.org/tomcat-8.0-doc/config/http.html

# **CIS Controls:**

Version 7

5.1 Establish Secure Configurations

# *10.17 Enable memory leak listener (Scored)*

# **Profile Applicability:**

• Level 1

# **Description:**

The JRE Memory Leak Prevention Listener provides work-arounds for known places where the Java Runtime Environment uses the context class loader to load a singleton as this will cause a memory leak if a web application class loader happens to be the context class loader at the time. The work-around is to initialize these singletons when this listener starts as Tomcat's common class loader is the context class loader at that time. It also provides work-arounds for known issues that can result in locked JAR files.

# **Rationale:**

Enabling the JRE Memory Leak Prevention Listener provides work-arounds for preventing memory leaks.

# **Audit:**

# Ensure this line is present and not commented out in the

\$CATALINA\_HOME/conf/server.xml:

```
<Listener 
className="org.apache.catalina.core.JreMemoryLeakPreventionListener" />
```
# **Remediation:**

#### Uncomment the JRE Memory Leak Prevention Listener in

\$CATALINA\_HOME/conf/server.xml

```
<Listener 
className="org.apache.catalina.core.JreMemoryLeakPreventionListener" />
```
# **References:**

1. https://tomcat.apache.org/tomcat-8.0 doc/config/listeners.html#JRE\_Memory\_Leak\_Prevention\_Listener\_- \_org.apache.catalina.core.JreMemoryLeakPreventionListener

# **CIS Controls:**

Version 7

5.1 Establish Secure Configurations

# *10.18 Setting Security Lifecycle Listener (Scored)*

# **Profile Applicability:**

• Level 1

# **Description:**

The Security Lifecycle Listener performs a number of security checks when Tomcat starts and prevents Tomcat from starting if they fail.

# **Rationale:**

When enabled, the **Security Lifecycle Listener** can

- Enforce a blacklist of OS users that must not be used to start Tomcat.
- Set the least restrictive  $\nu$  mask before Tomcat starts.

# **Audit:**

Review server. xml to ensure the Security Lifecycle Listener element is uncommented with the checkedOsUsers and minimumUmask attributes set with expected values.

# **Remediation:**

Uncomment the listener in  $\frac{S}{A}$ CATALINA HOME/conf/server.xml. If the operating system supports umask then the line in \$CATALINA HOME/bin/catalina.sh that obtains the umask also needs to be uncommented.

Within Server elements add:

- checkedOsUsers: A comma separated list of OS users that must not be used to start Tomcat. If not specified, the default value of root is used.
- minimumUmask: The least restrictive umask that must be configured before Tomcat will start. If not specified, the default value of 0007 is used.

```
<Listener className="org.apache.catalina.security.SecurityListener" 
checkedOsUsers="alex,bob" minimumUmask="0007" />
```
# **Default Value:**

The Security Lifecycle Listener is not enabled by default. For checkedOsUsers, the default value is root. For minimumUmask, the default value is 0007.

# **References:**

1. https://tomcat.apache.org/tomcat-8.0 doc/config/listeners.html#Security\_Lifecycle\_Listener\_- \_org.apache.catalina.security.SecurityListener

# **CIS Controls:**

#### Version 7

5.1 Establish Secure Configurations

# *10.19 Use the logEffectiveWebXml and metadata-complete settings for deploying applications in production (Scored)*

# **Profile Applicability:**

• Level 1

# **Description:**

Both fragments and annotations give rise to security concerns. web. xml contains a metadata-complete attribute on the web-app element whose binary value defines whether other sources of metadata should be considered when deploying this web application, this includes annotations on class files (@WebServlet, but also @WebListener, @WebFilter, ...), web-fragment.xml as well as classes located in WEB-INF/classes. In addition, Tomcat could allow you to log the effective web.  $x$ m1, when an application starts, and the effective web.  $x$ m1 is the result of taking the main  $w$ eb.  $x$ m1 for your application merging in all the fragments applying all the annotations. By logging that, you are able to review it, and see if that is in fact what you actually want.

# **Rationale:**

Enable logEffectiveWebXml will allow you to log the effective web.xml and you are able to see if that is in fact what you actually want. Enable metadata-complete so that the web. xml is the only metadata considered.

# **Audit:**

1. Review each application's  $w \in b$ .  $x \in l$  file located in the applications \$CATALINA HOME/webapps/*<app name>*/WEB-INF/web.xml and determine if the metadata-complete property is set.

```
<web-app
...
metadata-complete="true"
...
\rightarrow
```
2. Review each application's  $\text{context} \cdot \text{xml}$  file located in the applications

\$CATALINA HOME/webapps/<app name>/META-INF/context.xml and determine if the metadata-complete property is set.

```
<Context
...
logEffectiveWebXml="true"
```
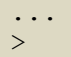

# **Remediation:**

- Set the metadata-complete value in the web.  $x$ ml in each of the applications to true. **Note:** The metadata-complete option is not enough to disable all of annotation scanning. If there is a ServletContainerInitializer with a @HandlesTypes annotation, Tomcat has to scan your application for classes that use annotations or interfaces specified in that annotation.
- Set the logEffectiveWebXml value in the context.  $x$ ml in each of the application to true.

#### **Default Value:**

If  $\log$ EffectiveWebXml and/or metadata-complete is/are not specified, the default value is false.

#### **References:**

- 1. https://tomcat.apache.org/tomcat-8.0-doc/config/context.html
- 2. https://alexismp.wordpress.com/2010/07/28/servlet-3-0-fragments-and-webxml-to-rule-them-all/
- 3. https://tomcat.apache.org/tomcat-8.5-doc/config/context.html

#### **CIS Controls:**

#### Version 7

6.3 Enable Detailed Logging

Enable system logging to include detailed information such as an event source, date, user, timestamp, source addresses, destination addresses, and other useful elements.

# *11 Minimize Features*

# *11.1 Limit HTTP Request Methods (Scored) (Scored)*

# **Profile Applicability:**

• Level 1

# **Description:**

Restrict unnecessary HTTP request methods such as PUT and DELETE.

# **Rationale:**

The HTTP 1.1 protocol supports several request methods which are rarely used and potentially high risk. For example, methods such as PUT and DELETE are rarely used and should be disabled in keeping with the primary security principle of minimize features and options. Also since the usage of these methods is typically to modify resources on the Tomcat server, they should be explicitly disallowed.

# **Audit:**

Perform the following to determine if the recommended state is implemented:

- 1. Locate web.xml under \$CATALINA\_HOME/conf
- 2. Find the init param readonly and ensure it is set with  $true$

```
<init-param>
    <param-name>readonly</param-name>
    <param-value>true</param-value>
</init-param>
```
If it's not found, then it uses default value true.

# **Remediation:**

Perform the following to prevent Tomcat from accepting PUT or DELETE methods:

- 1. Locate web.xml under \$CATALINA HOME/conf
- 2. Find the init param readonly, remove it or set its value with  $true$

```
<init-param>
   <param-name>readonly</param-name>
   <param-value>true</param-value>
</init-param>
```
# **Impact:**

Applications which use PUT and DELETE may be impacted by this recommendation.

# **Default Value:**

By default, the value of readonly is true.

# **References:**

1. https://tomcat.apache.org/tomcat-8.0-doc/default-servlet.html

# **CIS Controls:**

Version 7

5.1 Establish Secure Configurations

# **Appendix: Summary Table**

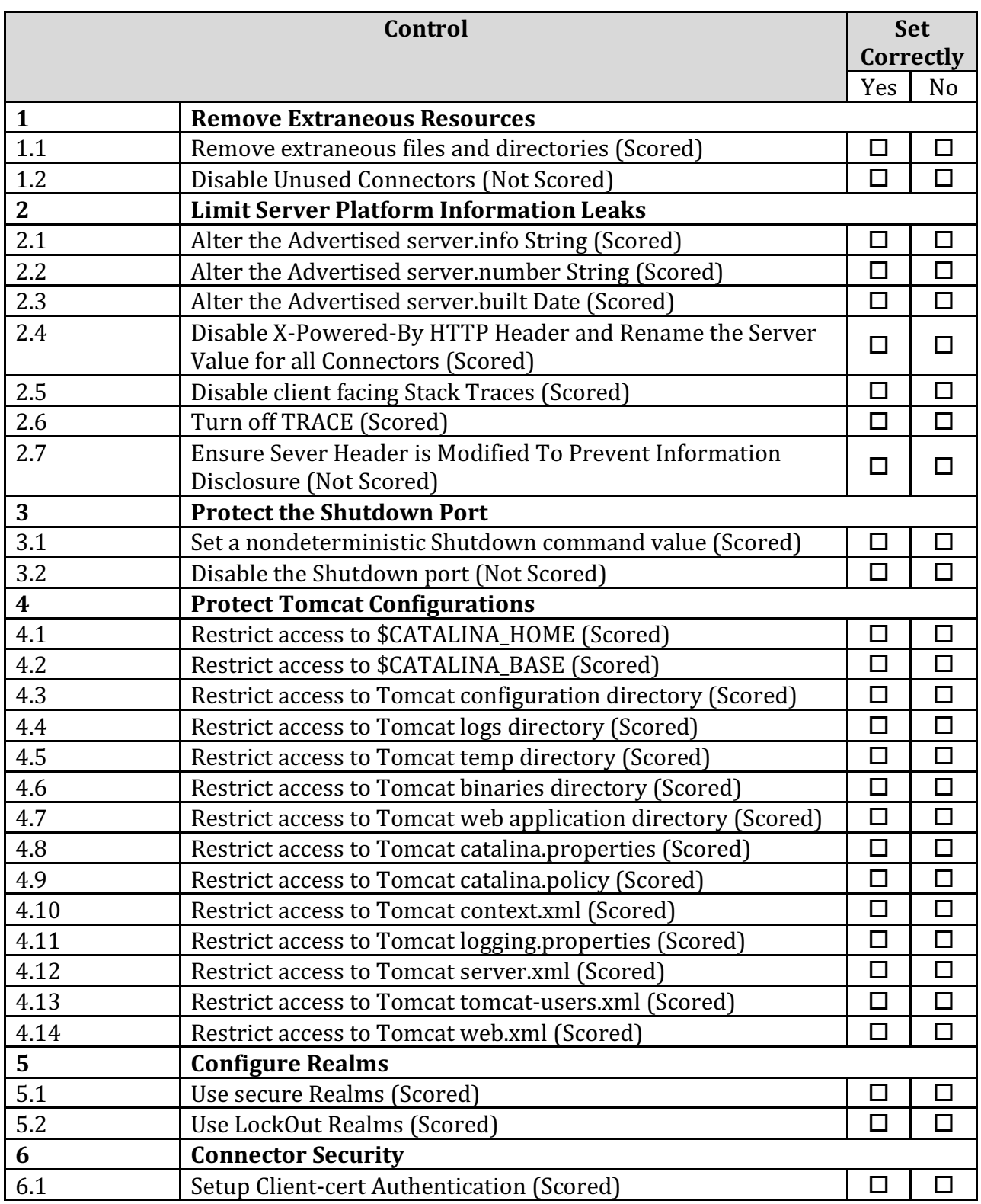

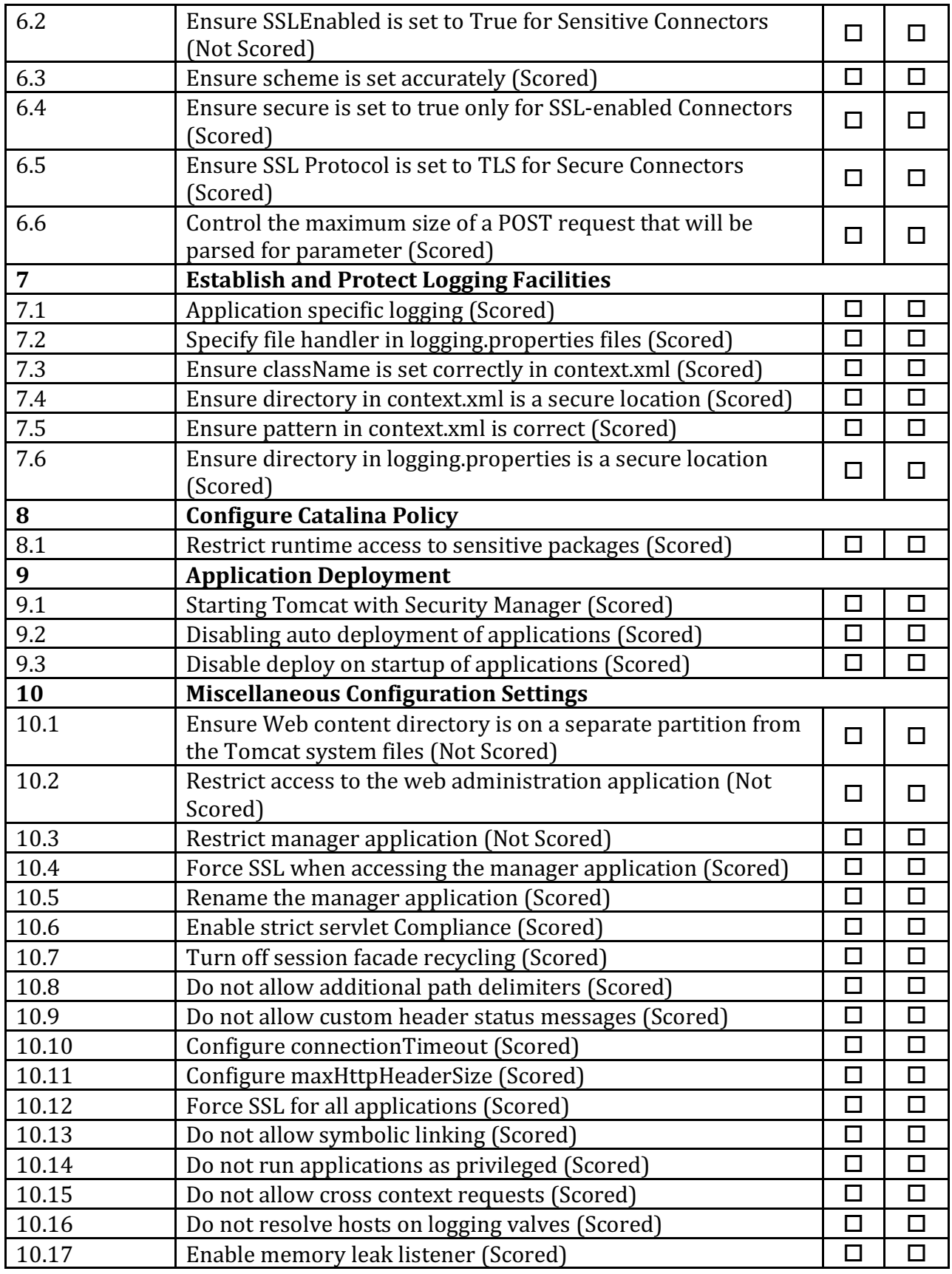

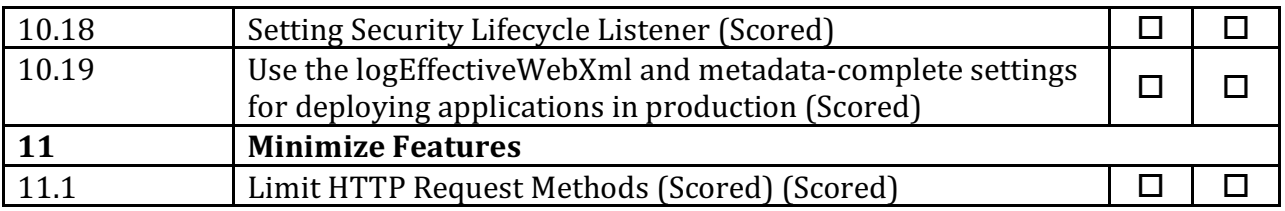

# **Appendix: Change History**

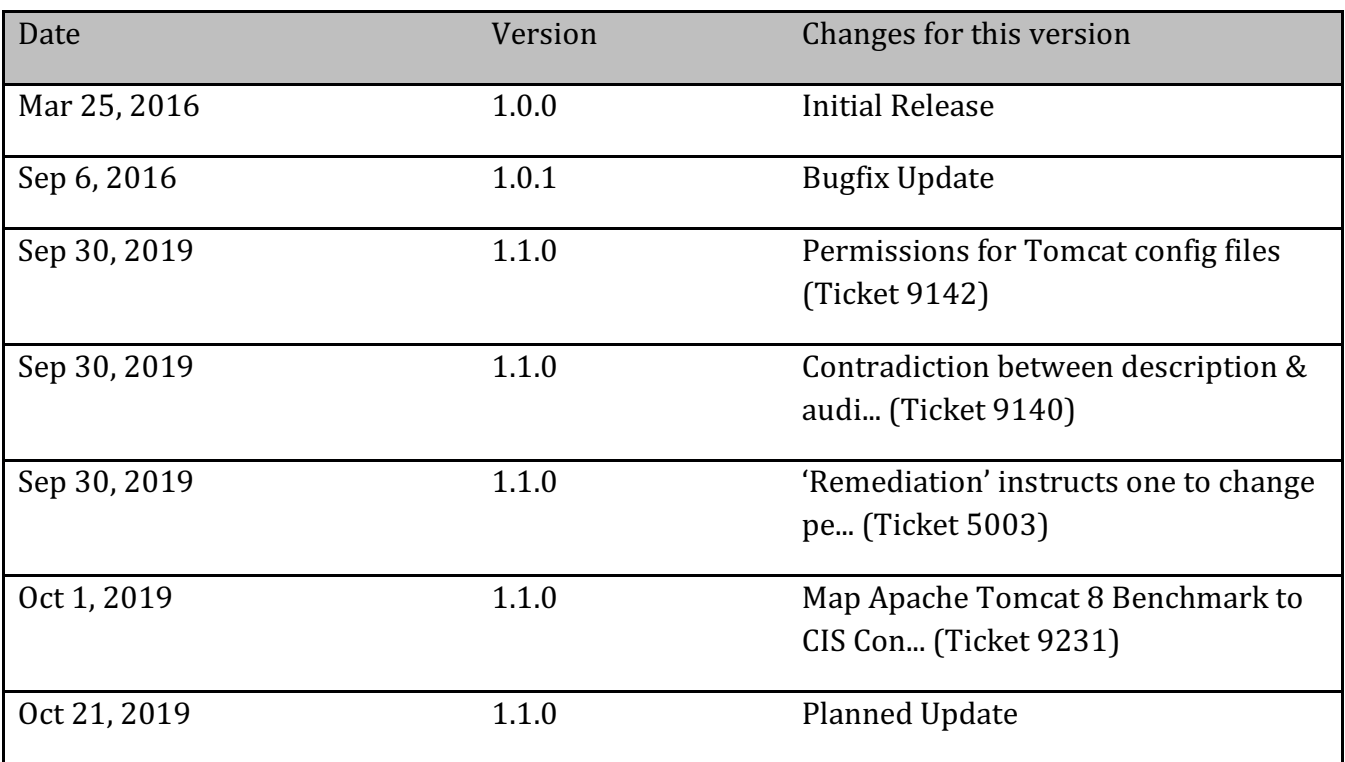